# **BeneFusion nDS**

## **BeneFusion nDS ex**

## **Système de surveillance de perfusion**

## **Manuel d'utilisation**

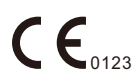

© Copyright 2020 Shenzhen Mindray Scientific Co., Ltd. Tous droits réservés.

Date de publication : 2020-11.

Révision: 1.0

## **Avis relatif à la propriété intellectuelle**

SHENZHEN MINDRAY SCIENTIFIC CO., LTD (ci-après dénommée Mindray Scientific) détient les droits de propriété intellectuelle relatifs à ce produit et ce manuel. Ce manuel contient des références à des informations protégées par des droits d'auteur ou des brevets et ne confère aucune licence relative aux brevets détenus par Mindray Scientific ou par une quelconque autre entité.

Mindray Scientific considère ce manuel comme un recueil d'informations confidentielles. La divulgation des informations contenues dans le présent manuel de quelque manière que ce soit et sans la permission écrite de Mindray Scientific est strictement interdite.

La publication, la modification, la reproduction, la distribution, la location, l'adaptation ou la traduction du présent manuel, sous quelque forme que ce soit, est strictement interdite sans l'autorisation écrite de Mindray Scientific.

mindray, **MINDRAY** et **BeneFusion** sont des marques déposées ou des marques commerciales de Mindray en Chine et dans d'autres pays. Mindray autorise Mindray Scientific à utiliser les marques commerciales ou déposées précitées.

### **Responsabilité du fabricant**

Le contenu du présent manuel est soumis à modification sans avis préalable.

Toutes les informations qu'il contient sont présumées exactes. Mindray Scientific ne saurait être tenue responsable des erreurs contenues dans le présent manuel ni de tout dommage consécutif ou accessoire lié à sa fourniture, à ses performances ou à son utilisation.

Mindray Scientific est responsable des effets sur la sécurité, la fiabilité et les performances de ce produit seulement si les conditions ci-après sont respectées :

- Toutes les procédures d'installation, extensions, modifications et réparations de ce produit sont effectuées par du personnel agréé par Mindray Scientific.
- L'installation électrique des pièces concernées est conforme aux directives locales et nationales applicables.
- Le produit est utilisé conformément au mode d'emploi.

#### **REMARQUE**

• **En cas d'incohérence ou d'ambigüité entre la version en anglais et cette version, la version en anglais prévaut.**

### **Garantie**

CETTE GARANTIE EST EXCLUSIVE, ET ANNULE ET REMPLACE TOUTE AUTRE GARANTIE, IMPLICITE OU EXPLICITE, Y COMPRIS TOUTE GARANTIE DE QUALITE MARCHANDE OU D'ADEQUATION A UN USAGE PARTICULIER.

#### **Exonérations**

L'obligation ou la responsabilité de Mindray Scientific dans le cadre de la présente garantie exclut les frais de transport et tout autre frais, ainsi que toute responsabilité pour les dommages directs, indirects ou consécutifs, ou les retards pouvant résulter de l'utilisation ou de l'application inappropriée du produit, de l'utilisation de pièces ou accessoires non approuvés par Mindray Scientific, ou de toute réparation effectuée par des personnes autres que le personnel agréé par Mindray Scientific.

Cette garantie ne s'applique pas à :

- tout dysfonctionnement ou dommage résultant d'une utilisation inappropriée ou d'une erreur provenant d'un membre du personnel ;
- tout dysfonctionnement ou dommage causé par une alimentation en entrée instable ou en dehors de la plage ;
- tout dysfonctionnement ou dommage causé par un cas de force majeure, comme un incendie ou un tremblement de terre ;
- tout dysfonctionnement ou dommage résultant d'une utilisation inappropriée ou d'une réparation effectuée par du personnel de maintenance non qualifié ou non autorisé ;
- tout dysfonctionnement de l'appareil ou d'une pièce dont le numéro de série n'est pas lisible ;
- tout dysfonctionnement qui ne résulte ni de l'appareil ni d'une pièce.

## **Contact pour la société**

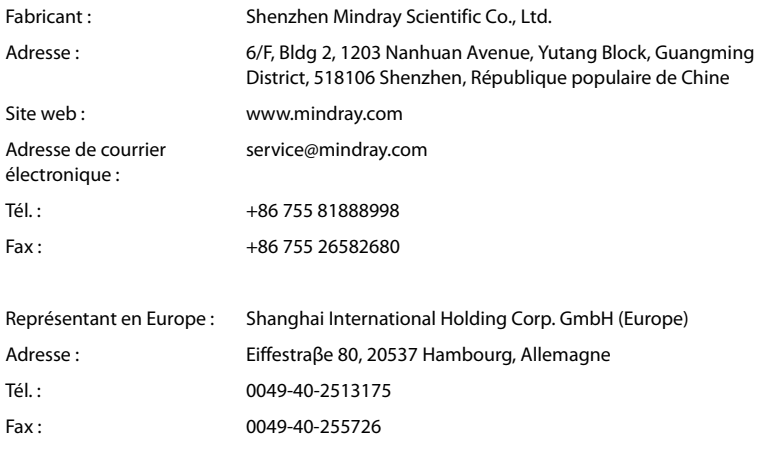

## **Préface**

#### **Objectif du manuel**

Ce manuel contient les instructions nécessaires à l'utilisation sûre du produit, conformément à sa fonction et son usage prévu. Le respect des informations incluses dans ce manuel est une condition essentielle pour assurer le fonctionnement correct et les performances du produit, ainsi que la sécurité du patient et de l'opérateur.

Ce manuel repose sur la configuration exhaustive. Dès lors, il est possible que certaines sections ne s'appliquent pas à votre modèle. Si vous avez des questions, n'hésitez pas à nous contacter.

Le présent manuel fait partie intégrante du produit. Vous devez le conserver à proximité de l'équipement afin de pouvoir le consulter facilement en cas de besoin.

#### **REMARQUE**

• **Si votre équipement comporte des fonctions qui ne sont pas abordées dans ce manuel, reportez-vous à la dernière version en anglais.**

#### **Public visé**

Le présent manuel s'adresse à des professionnels cliniques qui maîtrisent les procédures, les pratiques et la terminologie médicales inhérentes à la surveillance des patients se trouvant dans un état critique.

#### **Illustrations**

Toutes les illustrations présentes dans ce manuel sont utilisées à titre d'exemple uniquement. Elles ne reflètent pas nécessairement la configuration ou les données affichées sur l'appareil.

#### **Conventions**

- Le *texte en italique* désigne les références mentionnées dans ce manuel (chapitres et rubriques).
- *Le texte en gras* est utilisé pour indiquer les textes à l'écran.
- $\blacksquare$   $\rightarrow$  désigne les procédures de fonctionnement.

**Cette page blanche a été ajoutée intentionnellement.**

## Table des matières

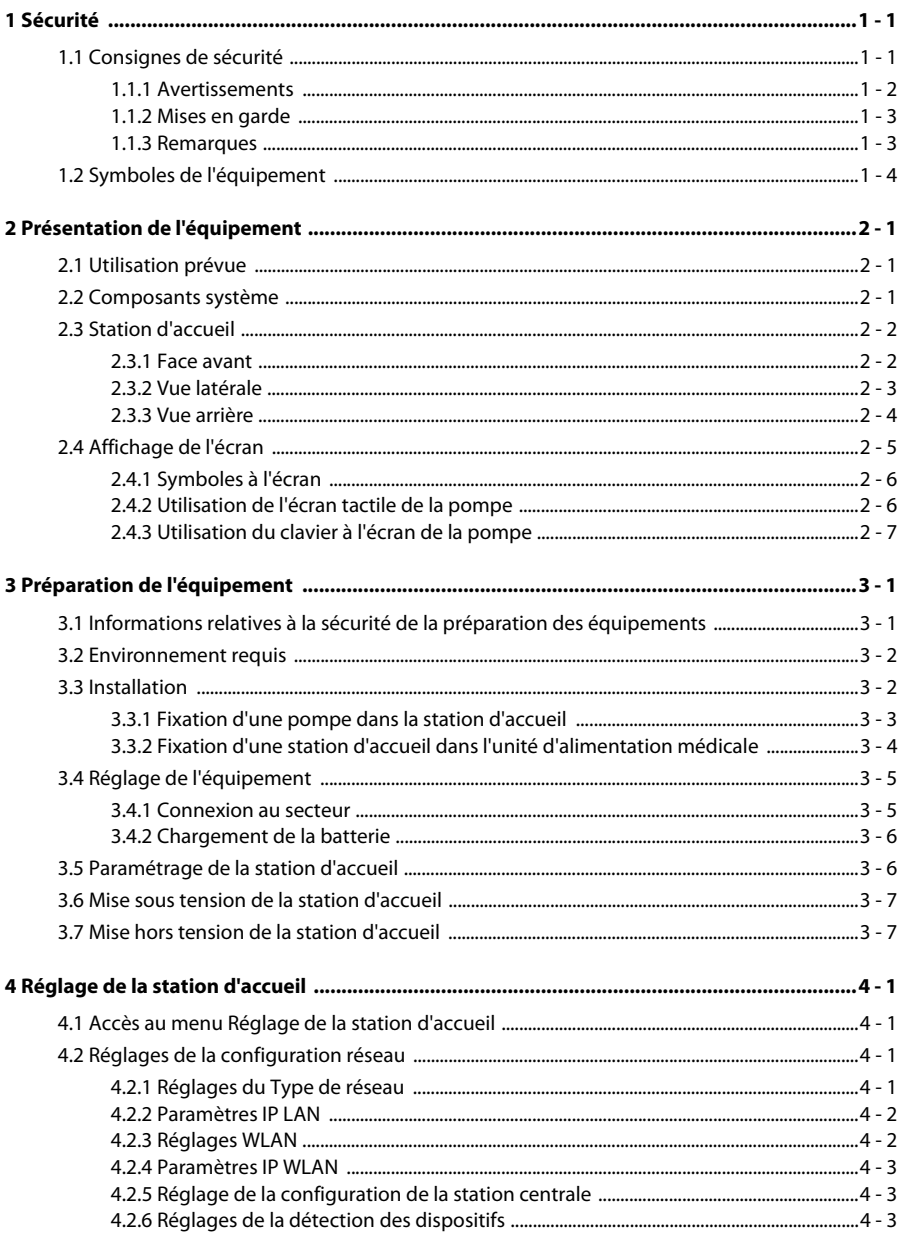

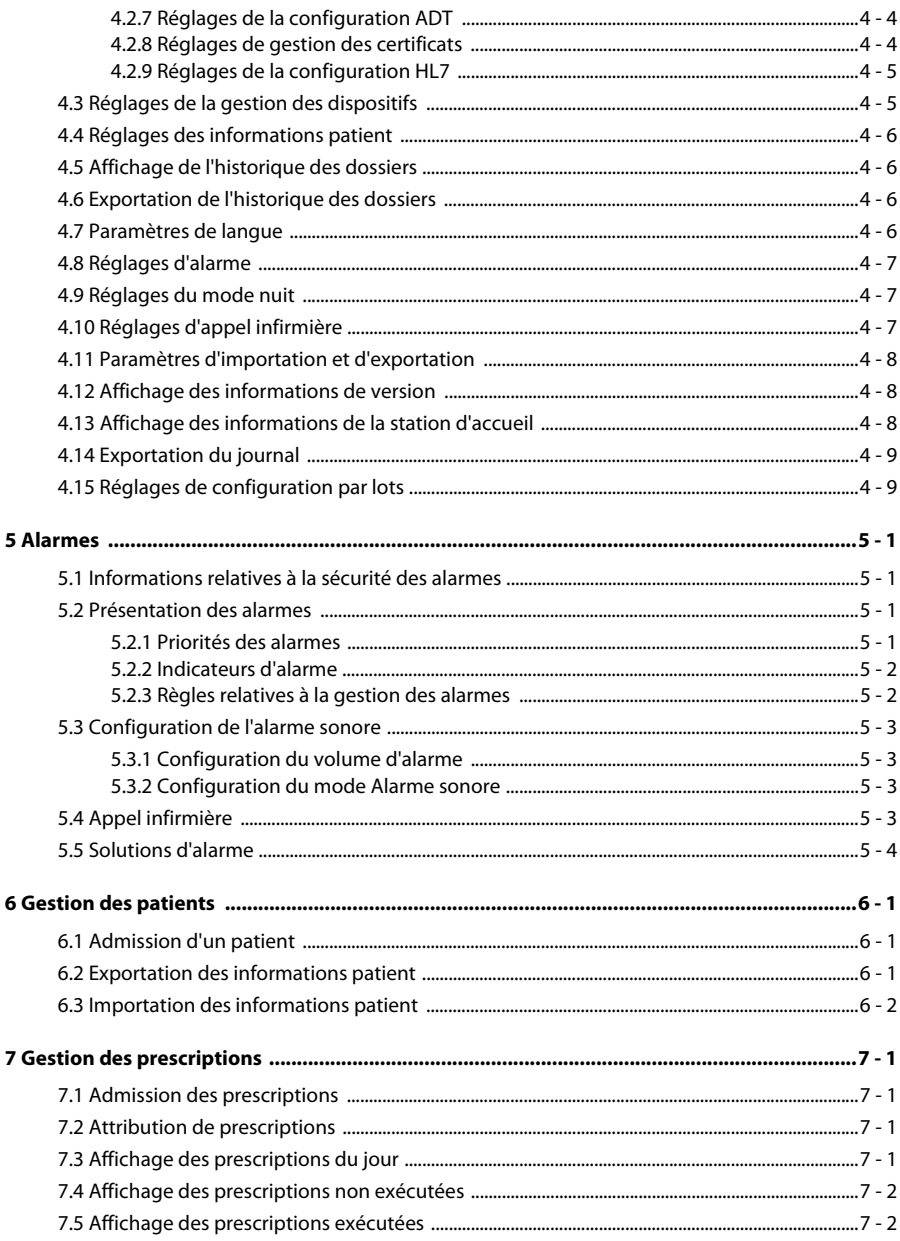

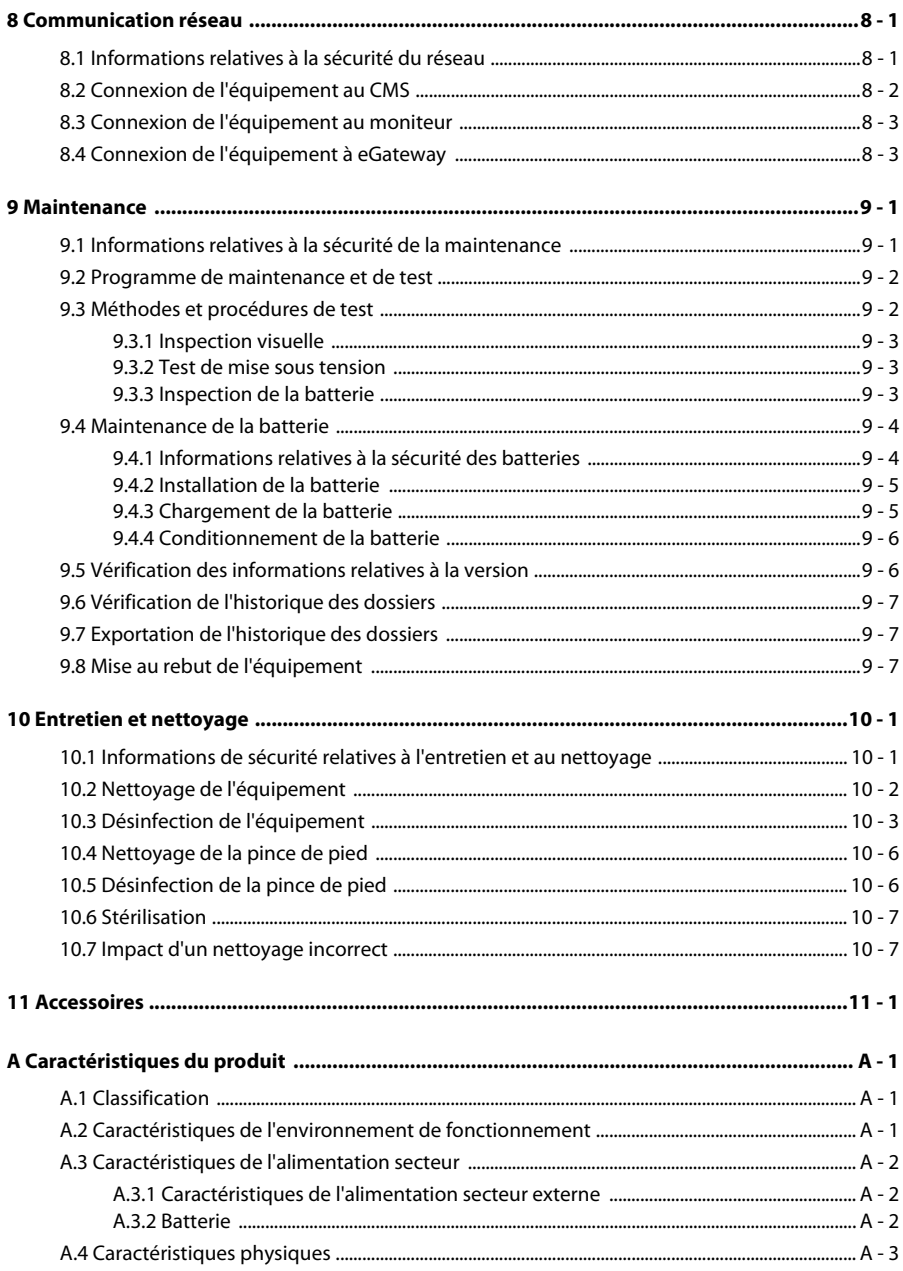

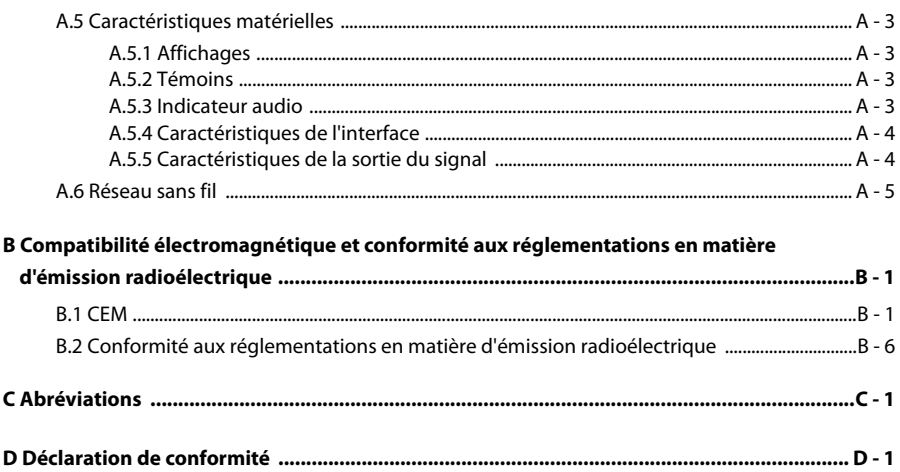

#### <span id="page-12-1"></span><span id="page-12-0"></span>**1.1 Consignes de sécurité**

#### **AVERTISSEMENT**

• **Indique un danger potentiel ou une pratique dangereuse qui, s'il/si elle n'est pas évité(e), peut entraîner des dommages matériels ainsi que des blessures graves, voire mortelles.**

#### **ATTENTION**

• **Indique un danger potentiel ou une pratique dangereuse, qui s'il/si elle n'est pas évité(e), peut entraîner des blessures personnelles mineures, un dysfonctionnement ou des dommages matériels.**

#### **REMARQUE**

• **Présente des conseils d'utilisation ou d'autres informations utiles permettant de tirer le meilleur parti du produit.**

#### <span id="page-13-0"></span>**1.1.1 Avertissements**

#### **AVERTISSEMENT**

- **Afin d'éviter tout risque de choc électrique, vous devez connecter l'appareil uniquement à une alimentation secteur protégée par une ligne de mise à la terre. Si aucune broche de mise à la terre n'est fournie, utilisez si possible l'alimentation sur batterie.**
- **Afin d'éviter tout risque d'explosion, n'utilisez pas l'appareil en présence d'une atmosphère riche en oxygène, d'anesthésiques inflammables ou de substances inflammables.**
- **L'appareil n'est pas prévu pour une utilisation dans un environnement d'imagerie par résonance magnétique (IRM).**
- **N'utilisez pas des prises multiples portables (MPSO) ou rallonges électriques. Assurez-vous que la somme des courants de fuite à la terre n'est pas supérieure aux limites autorisées.**
- **N'ouvrez pas les capots de l'appareil. Toutes les interventions d'entretien et les futures mises à niveau doivent être réalisées par des techniciens agréés.**
- **Ne placez pas l'appareil ou les accessoires dans une position où ils seraient susceptibles de tomber sur le patient.**
- **Ne commencez pas une perfusion avant d'avoir vérifié les réglages.**
- **Afin d'éviter une déconnexion involontaire, acheminez les câbles de façon à éviter le risque de trébucher. Enroulez et immobilisez le câblage en excès pour réduire le risque d'enchevêtrement du patient ou du personnel.**
- **Ne touchez pas le patient et les connecteurs du dispositif simultanément. Dans le cas contraire, le courant de fuite pourrait blesser le patient.**
- **Le déplacement de l'équipement au sein de l'hôpital, ainsi que son utilisation pendant le transfert doivent être assurés par plus de deux personnes. Cela permet d'éviter d'endommager et de renverser l'équipement, ce qui pourrait blesser quelqu'un.**
- **La distance de communication entre la station d'accueil et le système de surveillance de perfusion BeneFusion NCS, la station d'accueil et le système central de surveillance BeneVision doit être inférieure à 50 m.**
- **Prend en charge la cascade pour un maximum de 6 modules d'étagère et s'assure que chaque module d'étagère est solidement fixé.**
- **Les équipements connectés à la station d'accueil doivent répondre aux exigences de la norme CEI 60950. Seuls les équipements désignés par le fabricant peuvent être connectés à la station d'accueil. Pour garantir la sécurité du patient, n'insérez pas de produits non recommandés par le fabricant dans la station d'accueil et ses connecteurs.**
- **Pour éviter tout risque de choc électrique, ne touchez pas le patient et les autres équipements ne résistant pas à la défibrillation pendant la défibrillation. La défibrillation n'affecte pas les performances de l'équipement.**

#### <span id="page-14-0"></span>**1.1.2 Mises en garde**

#### **ATTENTION**

- **Assurez-vous que l'appareil est alimenté en continu pendant son fonctionnement. Une coupure de courant soudaine peut entraîner une perte de données.**
- **Les champs électromagnétiques peuvent affecter les performances de l'équipement. Dès lors, tout autre dispositif utilisé à proximité de cet équipement doit respecter les normes de compatibilité électromagnétique. Les téléphones mobiles, ainsi que les équipements à rayons X et d'IRM représentent des sources potentielles d'interférences, car ils émettent des rayonnements électromagnétiques élevés.**
- **Veillez à toujours installer ou déplacer l'appareil de manière adéquate pour éviter les risques de chute, d'impact, de forte vibration ou d'autre force mécanique qui pourraient l'endommager.**
- **En cas de pluie ou de pulvérisation d'eau, séchez immédiatement l'appareil.**
- **Certains paramètres sont protégés par un mot de passe et ne peuvent être modifiés que par le personnel autorisé. Contactez votre responsable de service ou le service d'ingénierie biomédicale pour connaître les mots de passe utilisés au sein de votre établissement.**

#### <span id="page-14-1"></span>**1.1.3 Remarques**

#### **REMARQUE**

- **Le logiciel a été développé conformément à la norme CEI 62304. Les dangers pouvant résulter d'erreurs logicielles ont été réduits au minimum.**
- **Ce manuel décrit la totalité des options et des fonctions existantes, mais il est possible que l'appareil dont vous disposez ne les comporte pas toutes.**
- **L'équipement intègre une fonction de sauvegarde lors d'une mise hors tension. Le réglage de la limite d'alarme et l'historique des dossiers sont enregistrés et conservés si l'équipement est mis hors tension de manière impromptue. La durée de stockage est égale à la durée de vie de l'équipement. Les paramètres de limite d'alarme avant la mise hors tension sont rechargés au redémarrage de l'équipement.**

#### <span id="page-15-0"></span>**1.2 Symboles de l'équipement**

Certains symboles peuvent ne pas apparaître sur votre appareil.

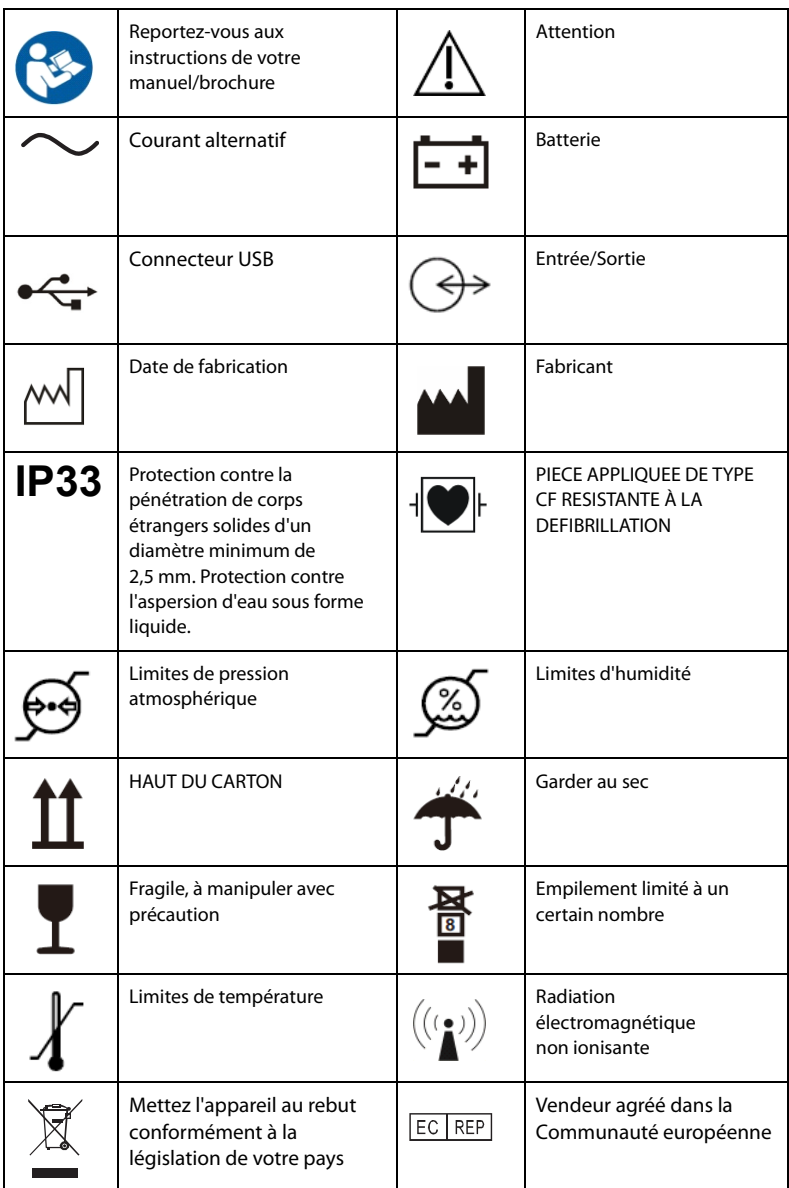

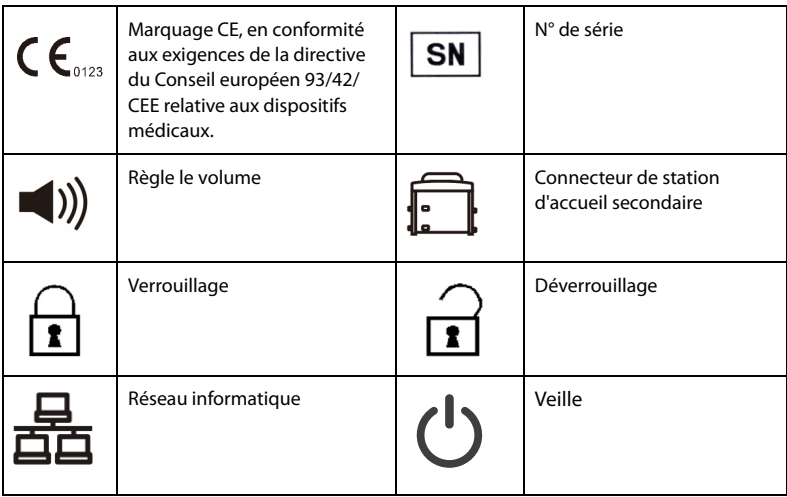

**Cette page blanche a été ajoutée intentionnellement.**

#### <span id="page-18-1"></span><span id="page-18-0"></span>**2.1 Utilisation prévue**

Le système de surveillance de perfusion est associé à la pompe à perfusion et la pompe à seringue, ce qui permet de gérer l'espace, l'alimentation, les alarmes, l'affichage des informations et de communiquer avec la pompe pour transmettre les données.

Le système de surveillance de perfusion est conçu pour les patients adultes, pédiatriques et néonataux.

Le système de surveillance de perfusion doit être utilisé dans des établissements ou centres spécialisés dans les soins de santé, tels que les salles d'opération, les services d'urgence, les blocs opératoires, les salles d'examen, les unités de soins intensifs. Les infirmières peuvent facilement gérer et actionner les pompes de manière centralisée.

#### **AVERTISSEMENT**

• **Ce système est destiné à être utilisé exclusivement par des professionnels de la santé ou sous leur direction. Il doit être utilisé uniquement par des personnels ayant reçu une formation adéquate à son utilisation. Il ne doit en aucun cas être utilisé par une personne inexpérimentée ou non autorisée.**

#### <span id="page-18-2"></span>**2.2 Composants système**

Le système de surveillance de perfusion se compose du contrôleur et du module d'étagère.

#### <span id="page-19-0"></span>**2.3 Station d'accueil**

#### <span id="page-19-1"></span>**2.3.1 Face avant**

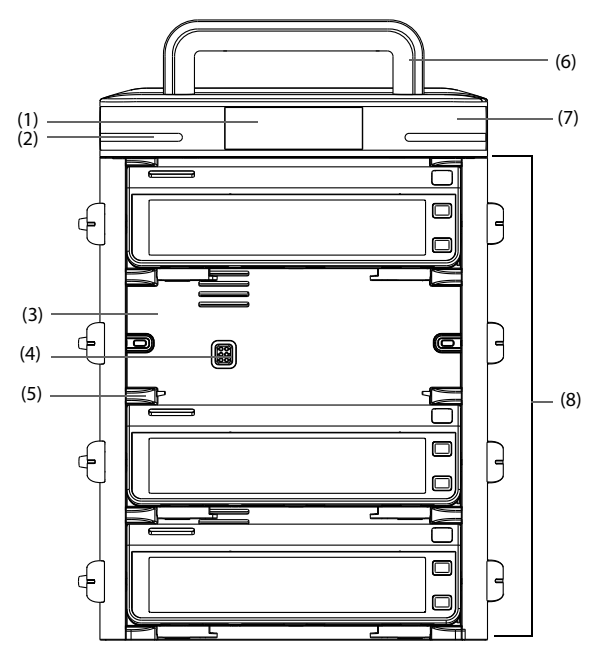

- (1) Ecran
- (2) Voyant de l'alarme Lorsqu'une alarme se déclenche, ce témoin s'allume et clignote en fonction de la priorité de l'alarme :
	- Alarmes de priorité haute : le témoin clignote rapidement en rouge.
	- Alarmes de priorité basse : le témoin s'allume en jaune sans clignoter.
- (3) Compartiment de la pompe Contient la pompe.
- (4) Connecteur multifonction Fournit l'alimentation et la communication de données aux pompes individuelles lorsque les pompes sont fixées dans la station d'accueil.
- (5) Verrou de rail de connexion Maintient la pompe en place.
- (6) Poignée du contrôleur Soulève le module d'étagère. Pour éviter de casser la poignée, la poignée du contrôleur peut être utilisée pour transporter un seul module d'étagère contenant au plus quatre pompes.
- (7) Contrôleur
- (8) Module d'étagère Maintient la pompe.

#### <span id="page-20-0"></span>**2.3.2 Vue latérale**

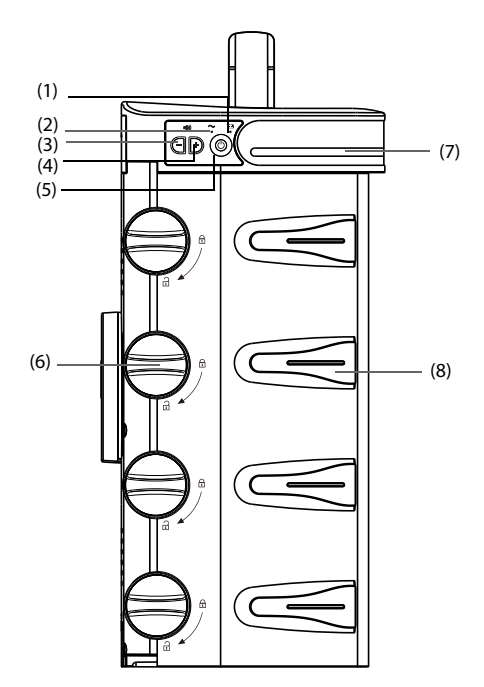

- (1) Témoin de batterie
	- Vert : la batterie est en cours de chargement.
	- Clignotement vert : la station d'accueil fonctionne sur batterie.
	- Eteint : aucune batterie n'est installée ou aucune alimentation externe n'est connectée lorsque l'équipement est éteint.
- (2) Témoin d'alimentation externe
	- On : lorsque l'alimentation électrique externe est connectée.
	- Eteint : lorsque l'alimentation électrique externe n'est pas connectée.
- (3) Touche de réglage du volume Réduit le volume de l'alarme.
- (4) Touche de réglage du volume Augmente le volume de l'alarme.
- (5) Interrupteur d'alimentation
- (6) Bouton de déverrouillage Fait tourner le bouton de déverrouillage dans le sens des aiguilles d'une montre en position verticale pour déposer la pompe.
- (7) Voyant de l'alarme
- (8) Guide des tubulures de perfusion Fixe la tubulure IV.

#### <span id="page-21-0"></span>**2.3.3 Vue arrière**

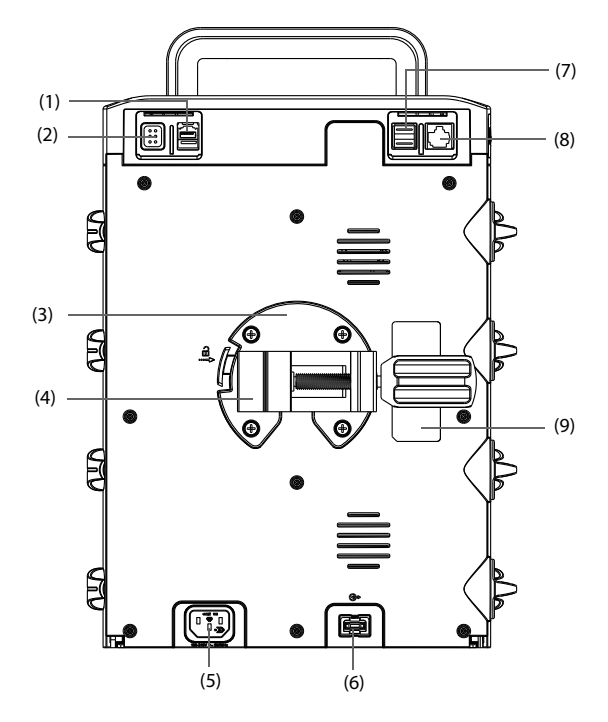

- (1) Connecteur de station d'accueil secondaire Communique entre la station d'accueil principale et la station d'accueil secondaire.
- (2) Connecteur multifonction
	- Connecteur RS232
	- Connecteur Appel infirmière
	- Connecteur BeneLink
	- Permet de connecter le contrôleur PCA
- (3) Support de montage Maintient la pince de pied en place. Appuyez sur le bouton à gauche du support pour retirer la pince de pied.
- (4) Pince du pied Fixe la station d'accueil à une potence de perfusion agréée. La pince de pied est réglable pour différentes dimensions de potences de perfusion.
- (5) Connecteur d'entrée de l'alimentation secteur Connecte le cordon d'alimentation secteur.
- (6) Connecteur d'extension de module d'étagère Permet de connecter d'autres modules d'étagère.
- (7) Connecteur USB Permet de connecter des périphériques USB.
- (8) Connecteur réseau : connecteur RJ45 standard
- (9) Etiquette du produit

#### <span id="page-22-0"></span>**2.4 Affichage de l'écran**

L'illustration suivante représente l'écran :

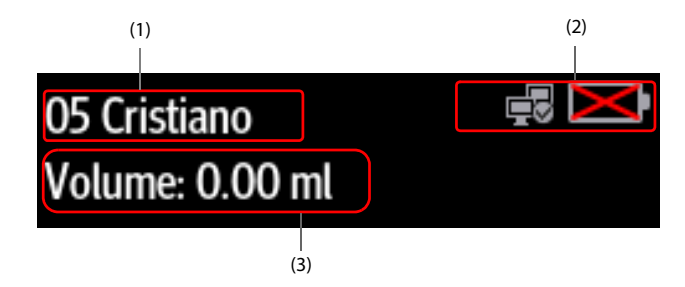

- (1) Zone des informations patient Affiche le numéro de lit et le nom du patient.
- (2) Zone d'informations sur le système Affiche l'état de la batterie et du réseau. Pour plus d'informations, consultez la section *[2.4.1 Symboles à l'écran](#page-23-0)*.
- (3) Zone de volume de la perfusion Affiche le volume total de perfusion du patient actuel dans les 24 heures.

#### <span id="page-23-0"></span>**2.4.1 Symboles à l'écran**

Le tableau suivant répertorie les symboles à l'écran :

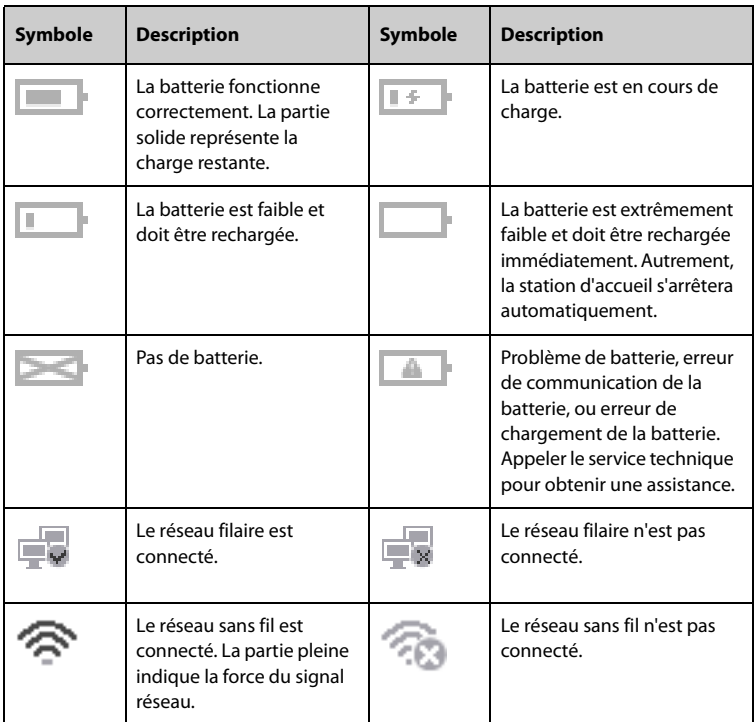

#### <span id="page-23-1"></span>**2.4.2 Utilisation de l'écran tactile de la pompe**

Vous pouvez utiliser l'écran tactile de la pompe pour sélectionner un élément en appuyant directement sur l'écran de la pompe.

Pour éviter toute utilisation impropre, l'écran tactile est verrouillé automatiquement si aucune opération n'est détectée dans le délai prédéfini. Pour verrouiller manuellement l'écran tactile, faites glisser votre doigt de haut en bas sur l'écran tactile, puis sélectionnez **Verr**.

Pour déverrouiller l'écran tactile, appuyez n'importe où sur celui-ci et faites glisser le curseur vers le haut comme indiqué.

#### **REMARQUE**

• **En cas de pluie ou de pulvérisation d'eau, essuyez l'eau sur l'écran tactile.**

#### <span id="page-24-0"></span>**2.4.3 Utilisation du clavier à l'écran de la pompe**

Le clavier à l'écran de la pompe permet de saisir les informations relatives à la pompe et à la station d'accueil :

- Saisissez les informations en sélectionnant un caractère après l'autre.
- Sélectionnez la touche Retour **(**× pour supprimer un caractère.
- $\blacksquare$  Sélectionnez la touche Verr Maj  $\widehat{\mathbb{C}}$  pour basculer entre les majuscules et les minuscules.
- Sélectionnez la touche Entrée ← pour confirmer la saisie et fermer le clavier à l'écran.

**Cette page blanche a été ajoutée intentionnellement.**

#### <span id="page-26-1"></span><span id="page-26-0"></span>**3.1 Informations relatives à la sécurité de la préparation des équipements**

#### **AVERTISSEMENT**

- **Utilisez uniquement les accessoires d'installation spécifiés par Mindray Scientific.**
- **Les droits d'auteur relatifs au logiciel de l'équipement sont la propriété exclusive de Mindray Scientific. Aucune organisation ni individu ne peut se livrer à sa manipulation, sa reproduction, son remplacement ou tout autre infraction, sous quelque forme ou par quelque moyen que ce soit, sans une autorisation expresse.**
- **Connectez à cet appareil uniquement les dispositifs approuvés. Les dispositifs connectés à cet appareil doivent satisfaire aux normes CEI applicables, telles que la norme CEI 60950 relative à la sécurité des matériels de traitement de l'information et la norme CEI 60601-1 relative à la sécurité des appareils électromédicaux. La configuration du système doit répondre à la norme CEI 60601-1 applicable aux appareils électromédicaux. Tout membre du personnel connectant des dispositifs au port d'entrée/de sortie de signal de l'appareil doit prouver que la certification de sécurité des dispositifs a été mise en œuvre conformément à la norme CEI 60601-1. Pour toute question, n'hésitez pas à contacter Mindray Scientific.**
- **Si les caractéristiques de l'appareil ne stipulent pas clairement quelles associations avec d'autres dispositifs peuvent s'avérer dangereuses (par exemple, plusieurs courants de fuite), consultez le fabricant ou un expert sur le terrain. Il doit être clairement établi que l'association proposée n'aura pas de conséquence négative sur les dispositifs ou sur la sécurité du patient.**
- **Assurez-vous que l'équipement est correctement fixé et positionné. Toute modification de positionnement ou tout choc important peut nuire à la précision de l'administration.**

#### **ATTENTION**

- **L'appareil doit être installé par le personnel autorisé.**
- **Avant utilisation, vérifiez que les emballages sont intacts. En cas de dommage, n'utilisez pas l'appareil pour les soins au patient.**

#### **REMARQUE**

• **Conservez le carton de livraison et le matériel d'emballage en prévision d'un éventuel retour du matériel.**

#### <span id="page-27-0"></span>**3.2 Environnement requis**

L'environnement de fonctionnement de l'appareil doit satisfaire aux conditions spécifiées dans le présent manuel.

L'environnement d'utilisation de l'appareil doit être raisonnablement exempt de bruit, de vibrations, de poussière, de substances corrosives, inflammables et explosives. En outre, pour une ventilation efficace, l'équipement doit être placé à 5 cm (2 po.) au moins de l'armoire.

Lors du déplacement de l'appareil d'un endroit à un autre, une condensation peut se produire, en raison d'une différence de température ou d'humidité. Dans ce cas, ne mettez jamais l'appareil en marche avant la disparition complète de la condensation.

#### **ATTENTION**

• **Assurez-vous que l'environnement de fonctionnement de l'appareil est conforme aux exigences spécifiques, sous peine de conséquences inattendues, en particulier un endommagement de l'appareil.**

#### <span id="page-27-1"></span>**3.3 Installation**

#### **REMARQUE**

- **Une pince de pied par module d'étagère doit être utilisée pour assurer la stabilité de la station d'accueil.**
- **Avant de transporter la station d'accueil, retirez les poches et tubulures de perfusion des potences de perfusion ou des pompes, ainsi que les pompes du module d'étagère. Transportez chaque composant séparément. Si vous ne respectez pas cette consigne, le système pourrait être déséquilibré. Deux personnes ou plus sont nécessaires pour transporter la station d'accueil configurée avec plusieurs modules d'étagère.**
- **Conformément à la norme CEI 60601-1, assurez-vous que la capacité de charge du support de perfusion est quatre fois supérieure au poids total de la station d'accueil (y compris le contrôleur, le module d'étagère et les pompes). Par exemple, si vous montez un système à quatre pompes d'un poids total de 8 kg (17,6 lb), la capacité de charge du support de perfusion doit être supérieure à 32 kg (70,5 lb).**

#### <span id="page-28-0"></span>**3.3.1 Fixation d'une pompe dans la station d'accueil**

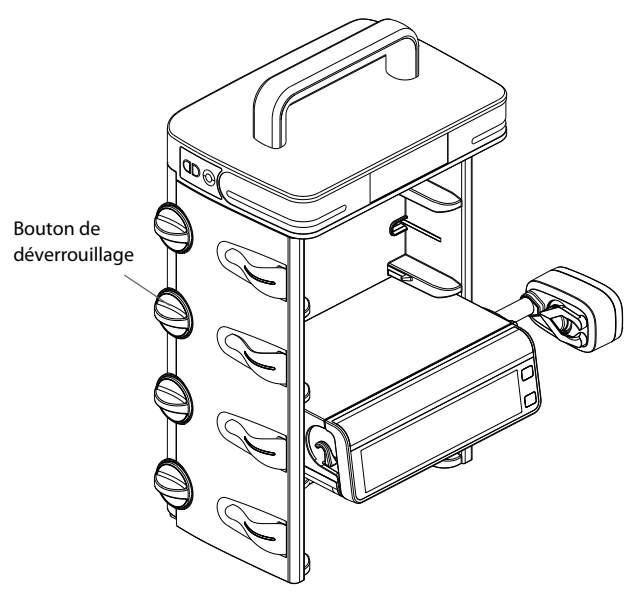

Avant de fixer une pompe dans la station d'accueil, assurez-vous que les exigences suivantes sont respectées :

- Le bouton de déverrouillage du module d'étagère est en position horizontale pour le compartiment de pompe sélectionné.
- La pince de pied est déposée de la pompe.
- Le cordon d'alimentation est débranché de la pompe.

Pour fixer la pompe dans la station d'accueil, poussez-la fermement jusqu'à ce que vous entendiez le clip s'engager dans le compartiment de la pompe.

Pour déverrouiller et retirer la pompe, maintenez la pompe que vous souhaitez retirer, puis tournez le bouton de déverrouillage dans le sens des aiguilles d'une montre en position verticale et faites glisser la pompe hors du compartiment.

#### **REMARQUE**

- **Seules les pompes de la série BeneFusion n peuvent être fixées dans la station d'accueil.**
- **Les stations d'accueil en cascade prennent en charge un maximum de vingtquatre pompes.**

<span id="page-29-0"></span>**3.3.2 Fixation d'une station d'accueil dans l'unité d'alimentation médicale**

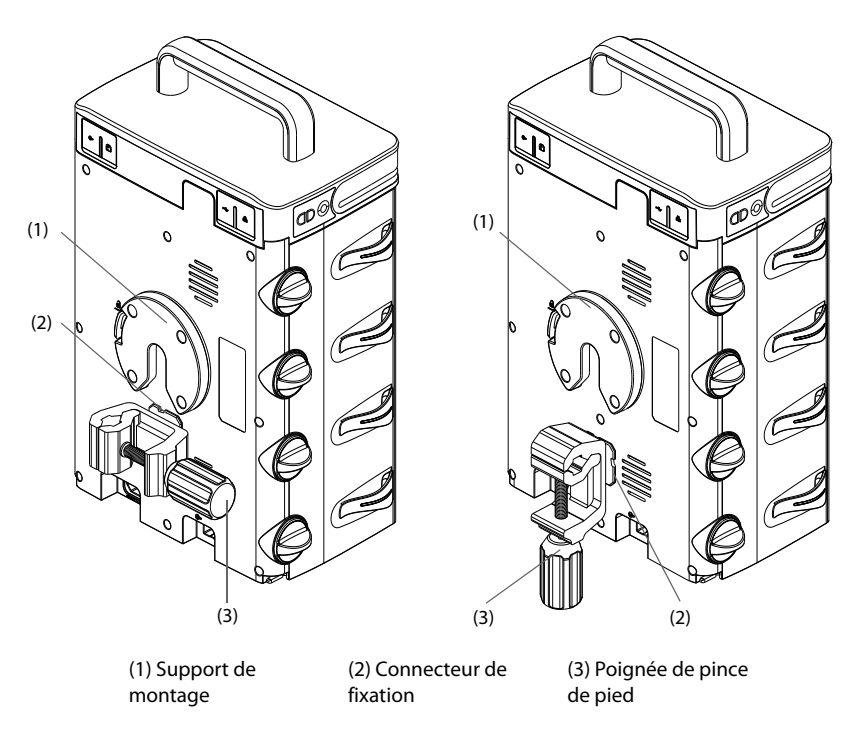

Branchez le connecteur de fixation sur le support de montage. Réglez la poignée de la pince de pied pour fixer la potence de perfusion.

#### **REMARQUE**

• **Utilisez une pince de pied pour chaque module d'étagère afin de vous assurer que la station d'accueil est correctement fixée sur la potence de perfusion de l'unité d'alimentation médicale.**

#### <span id="page-30-0"></span>**3.4 Réglage de l'équipement**

Le respect des instructions fournies dans ce manuel est indispensable pour une application et une utilisation correctes du produit. Il garantit la sécurité des patients et des opérateurs.

#### <span id="page-30-1"></span>**3.4.1 Connexion au secteur**

L'appareil est alimenté sur secteur. Avant de brancher l'appareil sur le secteur, vérifiez les points suivants :

- Les valeurs nominales de tension et de fréquence de la ligne d'alimentation sont les mêmes que celles indiquées en regard de l'entrée d'alimentation CA.
- Les deux côtés des connecteurs du cordon d'alimentation sont exempts de liquide ou d'autres résidus.
- L'intérieur et les alentours du connecteur d'entrée d'alimentation CA sont exempts de liquide ou d'autres résidus.

Pour connecter la source d'alimentation secteur, suivez cette procédure :

- 1. Connectez l'extrémité femelle du cordon d'alimentation à l'entrée d'alimentation secteur.
- 2. Connectez l'extrémité mâle du cordon d'alimentation à une prise secteur murale.
- 3. Vérifiez que l'indicateur d'alimentation externe est allumé.

L'indicateur d'alimentation électrique externe est situé à gauche de l'équipement. Lorsque l'alimentation secteur n'est pas connectée, l'indicateur d'alimentation secteur externe est éteint. Lorsque l'alimentation secteur est connectée, l'indicateur d'alimentation secteur externe s'allume en vert.

#### **AVERTISSEMENT**

- **Utilisez toujours le cordon d'alimentation fourni avec l'appareil.**
- **Avant de brancher l'appareil sur le secteur, vérifiez que la tension et la fréquence nominales de la ligne sont les mêmes que celles indiquées sur l'équipement.**
- **Ne touchez pas le connecteur d'alimentation avec les mains mouillées. Eliminez le liquide ou tout résidu à l'intérieur ou autour du connecteur de l'entrée d'alimentation secteur et des connecteurs du cordon d'alimentation.**
- **Utilisez la batterie si l'intégrité de la broche de mise à la terre ou du système de mise à la terre de protection de l'installation est douteuse.**

#### <span id="page-31-0"></span>**3.4.2 Chargement de la batterie**

Afin optimiser ses performances, une batterie totalement ou presque totalement déchargée doit être chargée dès que possible. La batterie se recharge automatiquement lorsque l'équipement est connecté à l'alimentation secteur.

#### **REMARQUE**

- **La batterie ne peut être chargée que par l'équipement.**
- **Si l'équipement est alimenté par la batterie, assurez-vous que la batterie est correctement chargée.**

#### <span id="page-31-1"></span>**3.5 Paramétrage de la station d'accueil**

Avant de commencer, assurez-vous que la pompe et la station d'accueil sont correctement configurées :

- La station d'accueil est placée sur une surface stable ou est correctement montée à l'aide de la pince de pied ; la pompe est fixée dans la station d'accueil.
- La station d'accueil est branchée sur une prise secteur reliée à la terre. Reportezvous à *[3.4.1 Connexion au secteur](#page-30-1)*.
- Si vous utilisez la station d'accueil sur batterie, vérifiez que celle-ci est suffisamment chargée.

#### **AVERTISSEMENT**

- **Préalablement à toute mise en œuvre du système, l'opérateur doit vérifier que l'appareil, les câbles de connexion et les accessoires sont en parfait état de fonctionnement et prêts à l'emploi.**
- **Seul un module d'étagère contenant un maximum de 4 pompes peut être utilisé sur une surface plane. Les configurations de modules d'étagère plus grands sont plus lourdes et présentent un risque accru de basculement, ce qui pourrait occasionner des blessures pour le patient ou l'utilisateur.**

#### **REMARQUE**

- **Restez à 1 m de la station d'accueil lors de sa configuration et de son utilisation, tout en gardant une vue dégagée sur l'interface.**
- **La station d'accueil est dotée d'une prise secteur à débrancher pour couper l'alimentation principale. Ne placez pas la station d'accueil dans un endroit où la manipulation de la prise secteur est difficile.**

#### <span id="page-32-0"></span>**3.6 Mise sous tension de la station d'accueil**

Appuyez sur cet interrupteur d'alimentation  $\circledcirc$  pour mettre la station d'accueil sous tension. La station d'accueil effectue automatiquement un autotest au démarrage. Vérifiez que la tonalité d'alarme est émise et que le témoin d'alarme s'allume en rouge puis en jaune. Cela indique que les témoins d'alarme visuels et sonores fonctionnent correctement. L'alarme Erreur système se déclenche lorsque l'auto-test échoue.

#### **ATTENTION**

• **Vérifiez que les indicateurs d'alarme visuels et sonores se déclenchent correctement lorsque la station d'accueil est sous tension. N'utilisez pas la station d'accueil si vous suspectez un dysfonctionnement ou un problème mécanique. Contactez votre service technique ou nos services.**

#### **REMARQUE**

• **La station d'accueil s'allume automatiquement lorsque l'alimentation secteur est connectée.**

#### <span id="page-32-1"></span>**3.7 Mise hors tension de la station d'accueil**

Pour mettre la station d'accueil hors tension, procédez comme suit :

- 1. Vérifiez que la perfusion est terminée.
- 2. Débranchez la ligne du patient et appuyez sur  $\circledcirc$  pendant au moins trois secondes pour mettre la station d'accueil hors tension.

#### **REMARQUE**

• **La mise hors tension de la station d'accueil ne déconnecte pas la station d'accueil de l'alimentation secteur. Pour déconnecter complètement l'alimentation électrique, débranchez le cordon d'alimentation.**

**Cette page blanche a été ajoutée intentionnellement.**

<span id="page-34-0"></span>Le réglage de la station d'accueil vous permet de personnaliser celle-ci afin qu'elle réponde au mieux à vos besoins. L'accès au menu **Régl. stat. acc.** est protégé par un mot de passe.

Ce chapitre décrit les paramètres et les fonctions du menu **Régl. stat. acc.**.

#### **ATTENTION**

• **La Régl. stat. acc. ne peut être modifiée que par le personnel autorisé. Contactez votre responsable de service ou le service d'ingénierie biomédicale pour connaître les mots de passe utilisés au sein de votre établissement.**

#### <span id="page-34-1"></span>**4.1 Accès au menu Réglage de la station d'accueil**

Pour accéder au menu **Régl. stat. acc.**, suivez cette procédure :

- 1. Faites glisser le doigt sur l'écran tactile de la pompe de haut en bas → sélectionnez **Menu** → sélectionnez **Régl. stat. acc.** → saisissez le mot de passe requis  $\rightarrow$  sélectionnez  $\Box$ .
- 2. Sélectionnez l'onglet souhaité.

#### <span id="page-34-2"></span>**4.2 Réglages de la configuration réseau**

#### <span id="page-34-3"></span>**4.2.1 Réglages du Type de réseau**

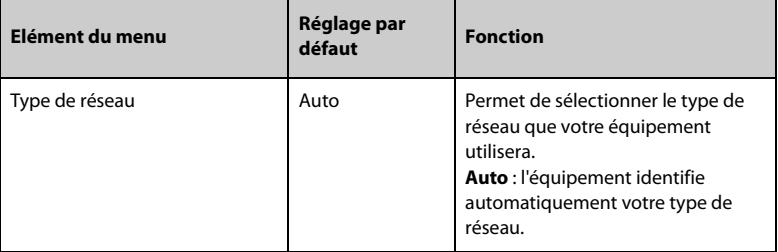

#### <span id="page-35-0"></span>**4.2.2 Paramètres IP LAN**

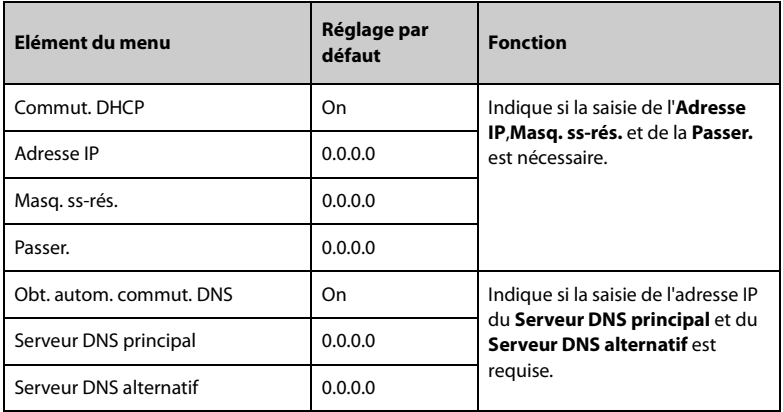

#### <span id="page-35-1"></span>**4.2.3 Réglages WLAN**

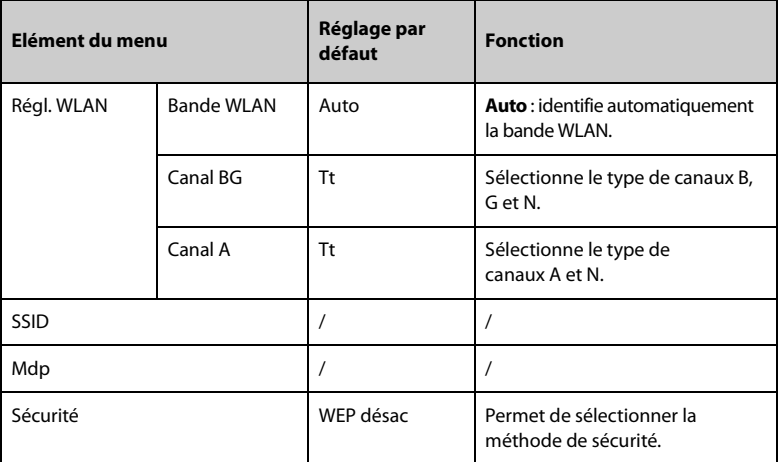
#### **4.2.4 Paramètres IP WLAN**

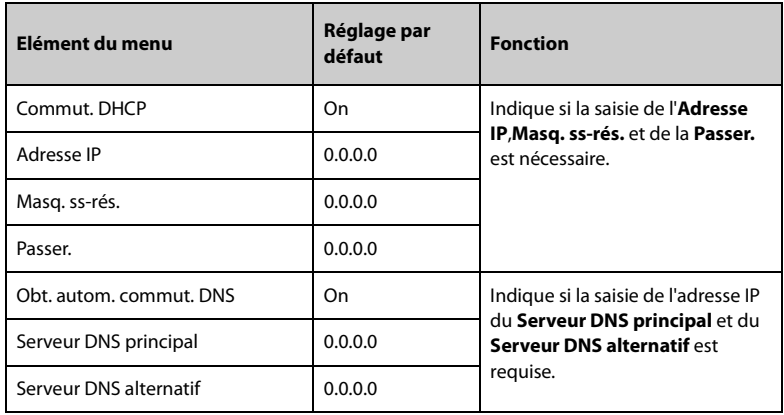

#### **4.2.5 Réglage de la configuration de la station centrale**

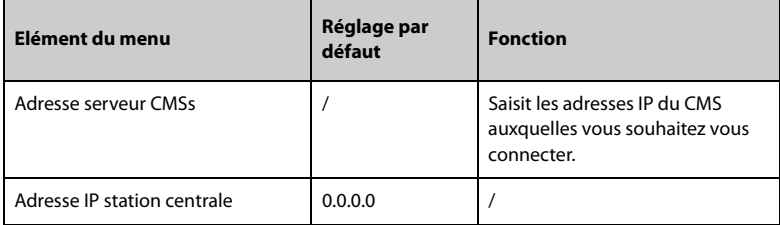

#### **4.2.6 Réglages de la détection des dispositifs**

La multidiffusion permet de détecter les dispositifs situés entre la station d'accueil et la station d'accueil, la station d'accueil et le CMS. Les dispositifs d'un même groupe de multidiffusion peuvent être détectés ensemble.

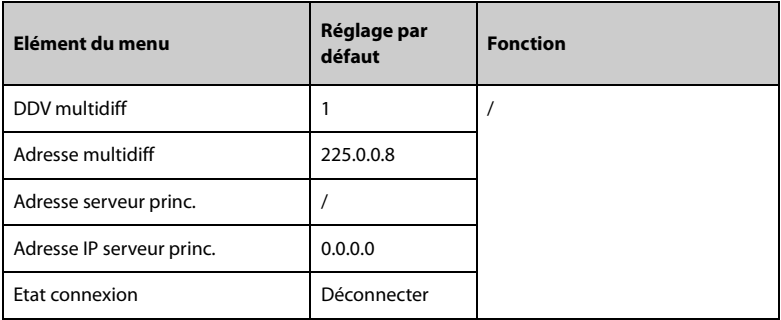

### **4.2.7 Réglages de la configuration ADT**

Si la station d'accueil est connectée au serveur ADT (Admit-Discharge-Transfer) par l'intermédiaire de la passerelle eGateway. Vous pouvez charger les informations patient du serveur ADT à la station d'accueil.

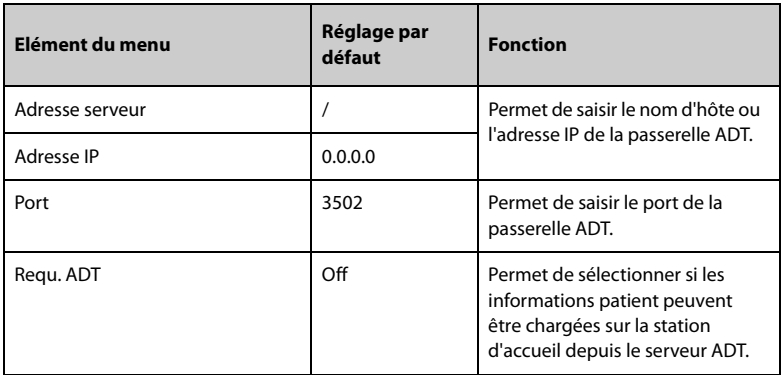

#### **4.2.8 Réglages de gestion des certificats**

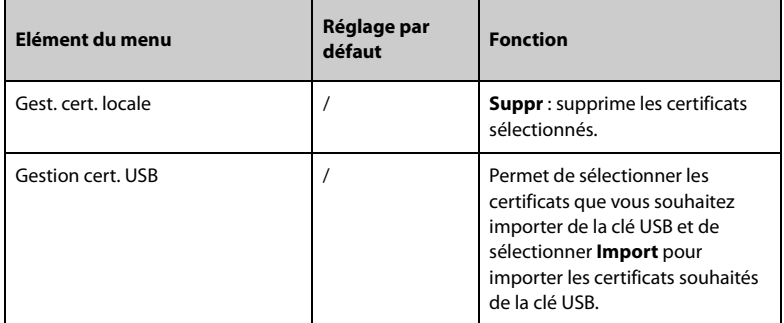

#### **4.2.9 Réglages de la configuration HL7**

Vous pouvez envoyer les données en temps réel, les tracés et les alarmes depuis la station d'accueil sur les serveurs de l'établissement hospitalier via le protocole HL7. Cette page affiche également l'état de la connexion serveur.

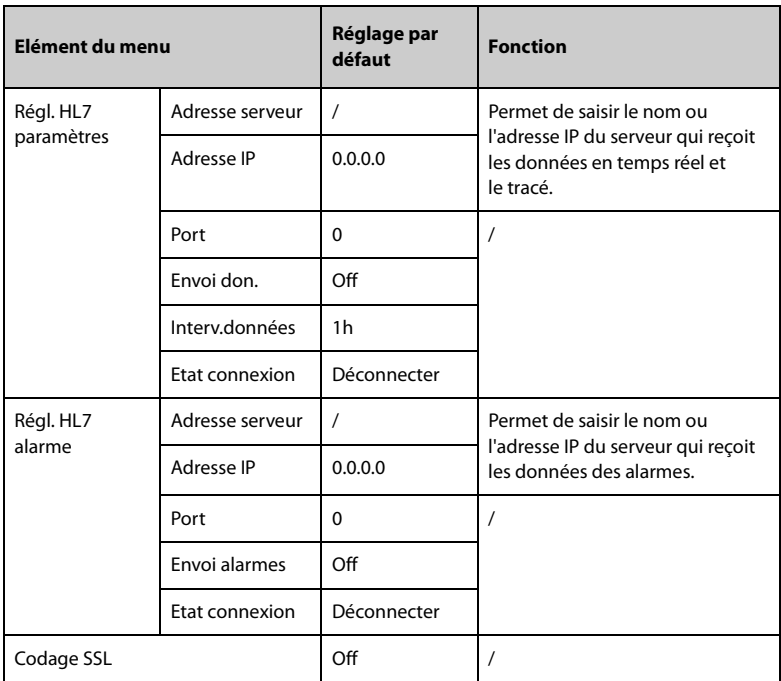

# **4.3 Réglages de la gestion des dispositifs**

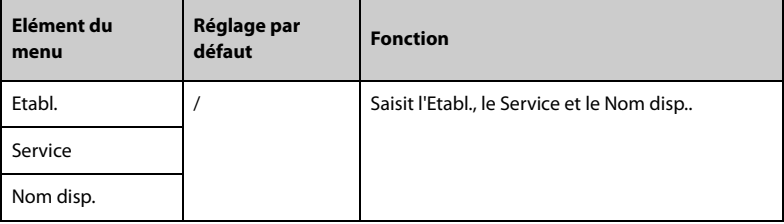

# **4.4 Réglages des informations patient**

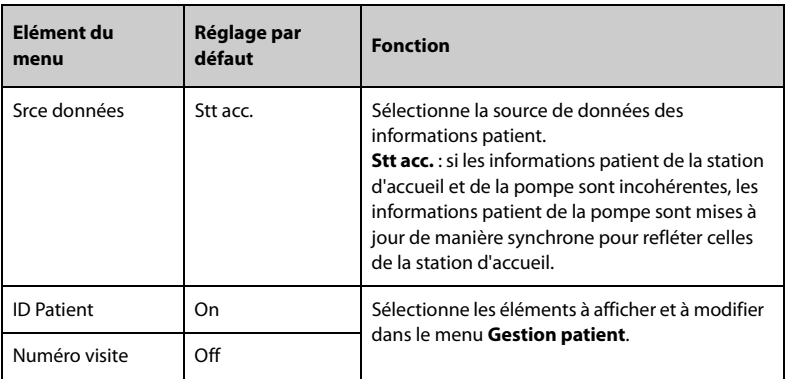

# **4.5 Affichage de l'historique des dossiers**

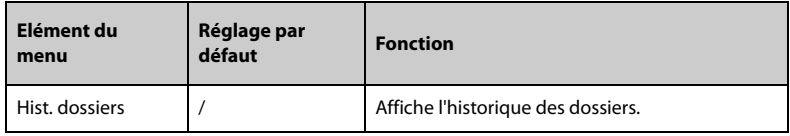

# **4.6 Exportation de l'historique des dossiers**

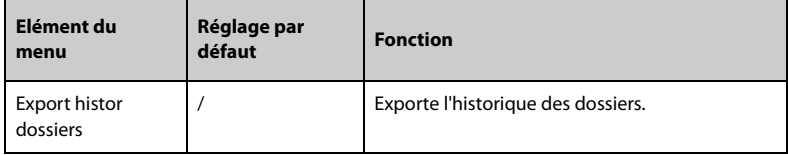

# **4.7 Paramètres de langue**

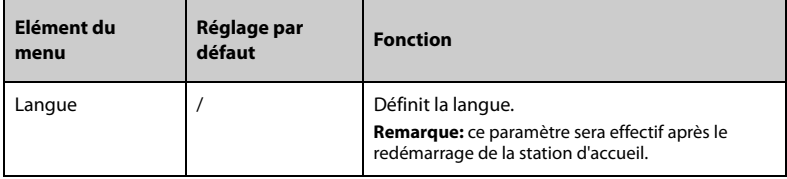

# **4.8 Réglages d'alarme**

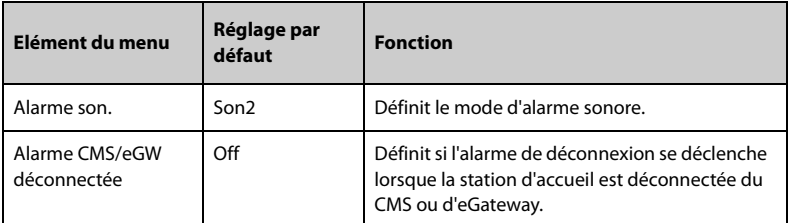

# **4.9 Réglages du mode nuit**

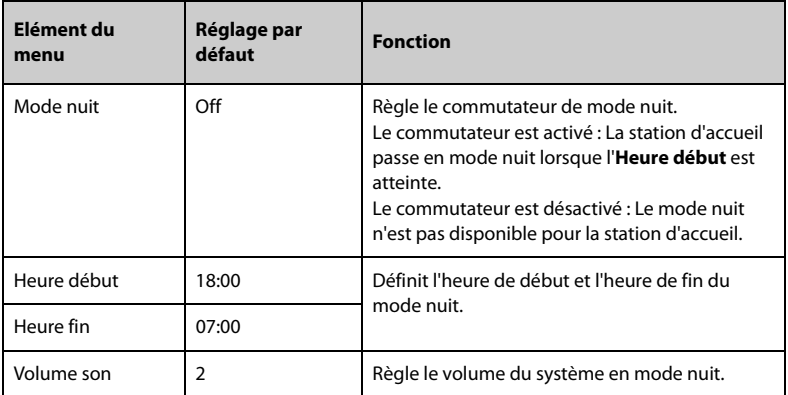

# **4.10 Réglages d'appel infirmière**

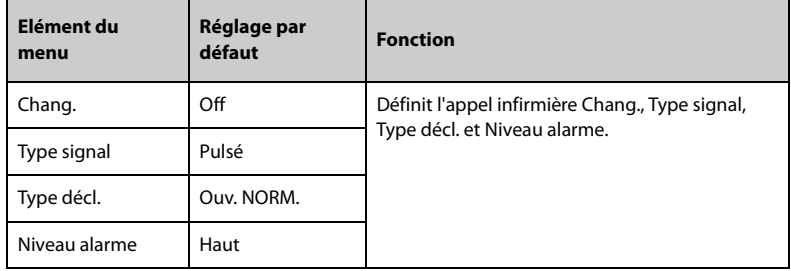

# **4.11 Paramètres d'importation et d'exportation**

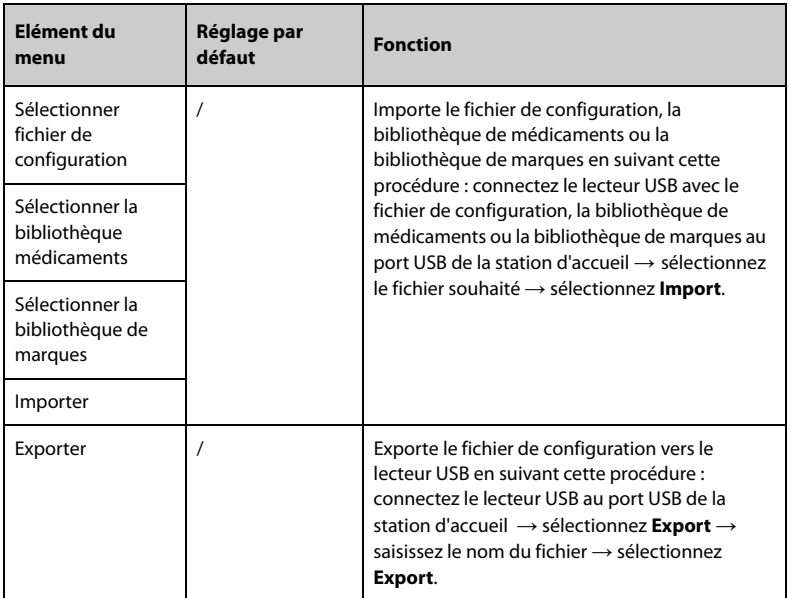

### **4.12 Affichage des informations de version**

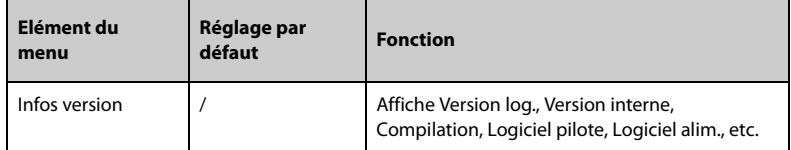

# **4.13 Affichage des informations de la station d'accueil**

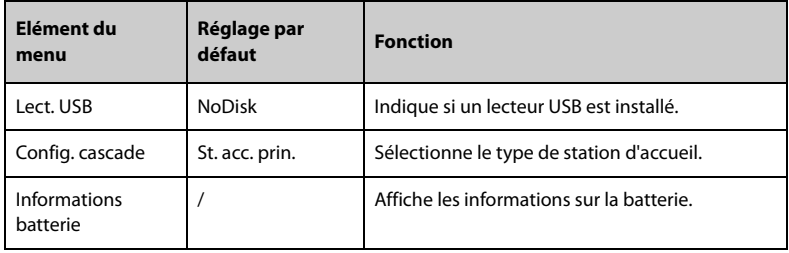

# **4.14 Exportation du journal**

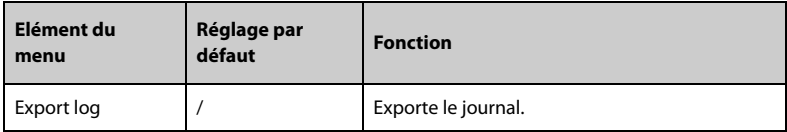

# **4.15 Réglages de configuration par lots**

Pour définir la configuration par lots, procédez comme suit :

- 1. Faites glisser le doigt de haut en bas sur l'écran tactile de la pompe  $\rightarrow$ sélectionnez **Menu** → sélectionnez **Maintenance util** → saisissez le mot de passe requis → sélectionnez → sélectionnez **Config. par lots**.
- 2. Définissez **Configuration traitement par lots** : sélectionnez les options souhaitées.
- 3. Définissez **Configuration système par lots** : sélectionnez les options souhaitées.
- 4. Sélectionnez **Attrib par lot** → sélectionnez **Oui** pour attribuer les configurations à toutes les pompes de la même station d'accueil.

**Cette page blanche a été ajoutée intentionnellement.**

# **5.1 Informations relatives à la sécurité des alarmes**

### **AVERTISSEMENT**

- **Il peut exister un risque si différents préréglages d'alarme et réglages par défaut sont utilisés pour le même matériel, ou un matériel similaire, dans la même zone, par ex. une unité de soins intensifs ou un bloc opératoire d'un service de cardiologie.**
- **L'équipement de votre zone de soins peut avoir des réglages d'alarme différents pour s'adapter à des patients différents. Vérifiez toujours que les réglages des alarmes sont adaptés au patient avant de débuter la perfusion du patient.**
- **Ne vous fiez pas exclusivement au système d'alarme sonore pendant une perfusion. Le réglage du volume sonore à un niveau faible peut constituer un risque pour le patient. Assurez-vous que le volume sonore des alarmes est adapté à l'environnement de soin. Exercez toujours une surveillance constante du patient.**
- **Evaluez entièrement le risque avant de modifier le réglage du mode alarme. Les nouvelles alarmes peuvent ne pas être détectées si l'opérateur n'est pas familiarisé avec le nouveau son.**
- **Le délai d'alarme maximal entre l'état d'alarme de la pompe ou du module d'étagère et le signal d'alarme (affichage sonore et textuel) généré par l'équipement ne doit pas dépasser 5 secondes.**
- **Le délai d'alarme CMS/eGW déconnectée entre l'équipement et le CMS est inférieur à 14 secondes et le délai des autres alarmes est inférieur à 8 secondes.**

# **5.2 Présentation des alarmes**

#### **5.2.1 Priorités des alarmes**

Par degré de gravité, les alarmes sont classées en alarmes de priorité haute et alarmes de priorité basse.

#### **5.2.2 Indicateurs d'alarme**

Lorsqu'une alarme se déclenche, l'équipement avertit l'utilisateur de manière visible et sonore. Pour obtenir plus d'informations, reportez-vous au tableau suivant.

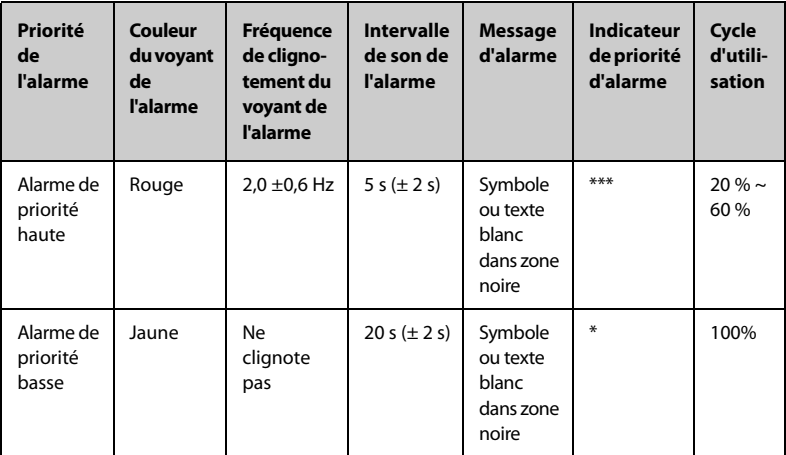

#### **REMARQUE**

• **Lorsque plusieurs alarmes se déclenchent simultanément, les messages d'alarme s'affichent en boucle et le son et le voyant de l'alarme de priorité supérieure sont émis.**

#### **5.2.3 Règles relatives à la gestion des alarmes**

Lorsqu'une alarme se déclenche, l'écran d'alarme s'affiche pour vous aider à identifier le problème.

Si une alarme est déclenchée par la station d'accueil, l'alarme est exprimée sous forme de tonalité audible et un message d'alarme visuel s'affiche sur l'écran du contrôleur.

Si une alarme est déclenchée par la pompe, elle s'affiche sur l'écran de la pompe. Pour plus d'informations sur les alarmes de la pompe, voir le manuel d'utilisation de la pompe BeneFusion nSP et BeneFusion nVP.

Si la pompe est fixée dans la station d'accueil, les règles suivantes sont respectées :

- 1. Son d'alarme
	- La station d'accueil procède à un contrôle centralisé de l'alarme sonore de la pompe, l'alarme sonore et l'intervalle de temps du son du rappel sont cohérents avec la pompe.
	- L'alarme sonore de la station d'accueil est coupée pendant deux minutes en appuyant sur la touche **de la pompe.**
- L'alarme sonore de la station d'accueil est supprimée après la suppression des alarmes de toutes les pompes.
- L'alarme sonore de la pompe est cohérente avec celle de la station d'accueil une fois la pompe en mode pause audio fixée dans la station d'accueil.
- 2. Voyant de l'alarme
	- Lorsqu'une alarme est déclenchée par la pompe, la station d'accueil et la pompe émettent un voyant d'alarme et les voyants d'alarme de la station d'accueil correspondent à l'alarme de priorité la plus élevée de la pompe.
	- Lorsqu'une alarme est déclenchée par la pompe, les voyants d'alarme de la station d'accueil sont supprimés une fois les alarmes de toutes les pompes supprimées.

### **5.3 Configuration de l'alarme sonore**

#### **5.3.1 Configuration du volume d'alarme**

Appuyez sur  $\left(-\right)$ et  $\left(+\right)$ pour régler le volume de l'alarme. Le volume de l'alarme peut être réglé entre 1 et 8, 1 étant le volume minimum et 8 le volume maximum, le volume par défaut est 4.

#### **5.3.2 Configuration du mode Alarme sonore**

Pour modifier le mode d'alarme, suivez cette procédure :

- 1. Faites glisser le doigt de haut en bas sur l'écran tactile de la pompe  $\rightarrow$ sélectionnez **Menu** → sélectionnez **Régl. stat. acc.** → saisissez le mot de passe requis → sélectionnez → sélectionnez **Alarm**.
- 2. Définissez la valeur **Alarme son.**.

# **5.4 Appel infirmière**

L'équipement utilise un connecteur multifonction afin de transférer un signal d'appel infirmière lors du déclenchement d'une alarme définie par l'utilisateur. Pour obtenir le signal d'appel infirmière, utilisez le câble d'appel infirmière pour connecter le système d'appel infirmière de l'hôpital au connecteur multifonction de l'équipement.

Les alarmes sont indiquées sur le dispositif d'appel infirmière uniquement lorsque les conditions suivantes sont remplies :

- Le système d'appel infirmière est activé.
- Une alarme définie par l'utilisateur est déclenchée.

#### **REMARQUE**

• **Ne vous fiez pas exclusivement au système d'appel infirmière pour la notification d'alarmes. N'oubliez pas que la notification d'alarme la plus sûre consiste en une combinaison d'indications d'alarmes sonores et visuelles avec l'état clinique du patient.**

Pour définir les alarmes envoyées au système d'appel infirmière, suivez cette procédure :

- 1. Faites glisser le doigt de haut en bas sur l'écran tactile de la pompe  $\rightarrow$ sélectionnez **Menu** → sélectionnez **Régl. stat. acc.** → saisissez le mot de passe requis → sélectionnez → sélectionnez **App. infir.**.
- 2. Configurez le commutateur d'appel infirmière.
- 3. Sélectionnez **Type signal** pour définir le type des alarmes qui sont transmises au système d'appel infirmière.
	- Pulsé : le signal d'appel à l'infirmière se fait par impulsions d'une seconde chacune. Si plusieurs alarmes se déclenchent simultanément, un seul signal est émis. Si une alarme se déclenche alors que la précédente n'a pas été effacée, un nouveau signal par impulsion sera également émis.
	- **Continu** : le signal d'appel à l'infirmière est émis jusqu'à la fin de l'alarme. En d'autres termes, la durée d'un signal d'appel infirmière est égale à celle de la condition d'alarme.
- 4. Sélectionnez **Type décl.** pour configurer le mode Tâche du relais d'appel infirmière.
- 5. Sélectionnez **Niveau alarme** pour configurer la priorité des alarmes envoyées au système d'appel infirmière.

# **5.5 Solutions d'alarme**

# **AVERTISSEMENT**

• **Lorsqu'une alarme se déclenche, vérifiez l'état de la station d'accueil et traitez l'alarme dès que possible. Si les alarmes ne sont pas conformes à la situation actuelle, contactez votre service technique.**

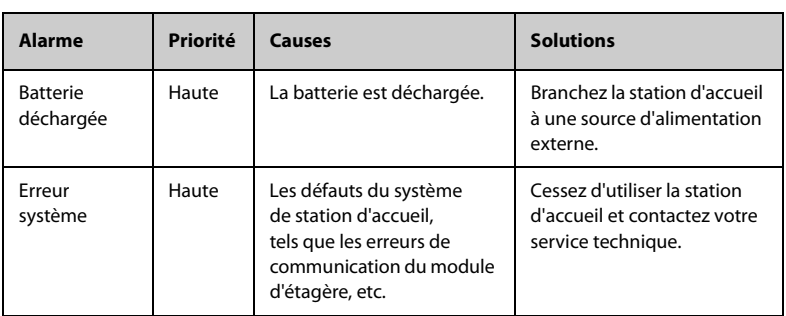

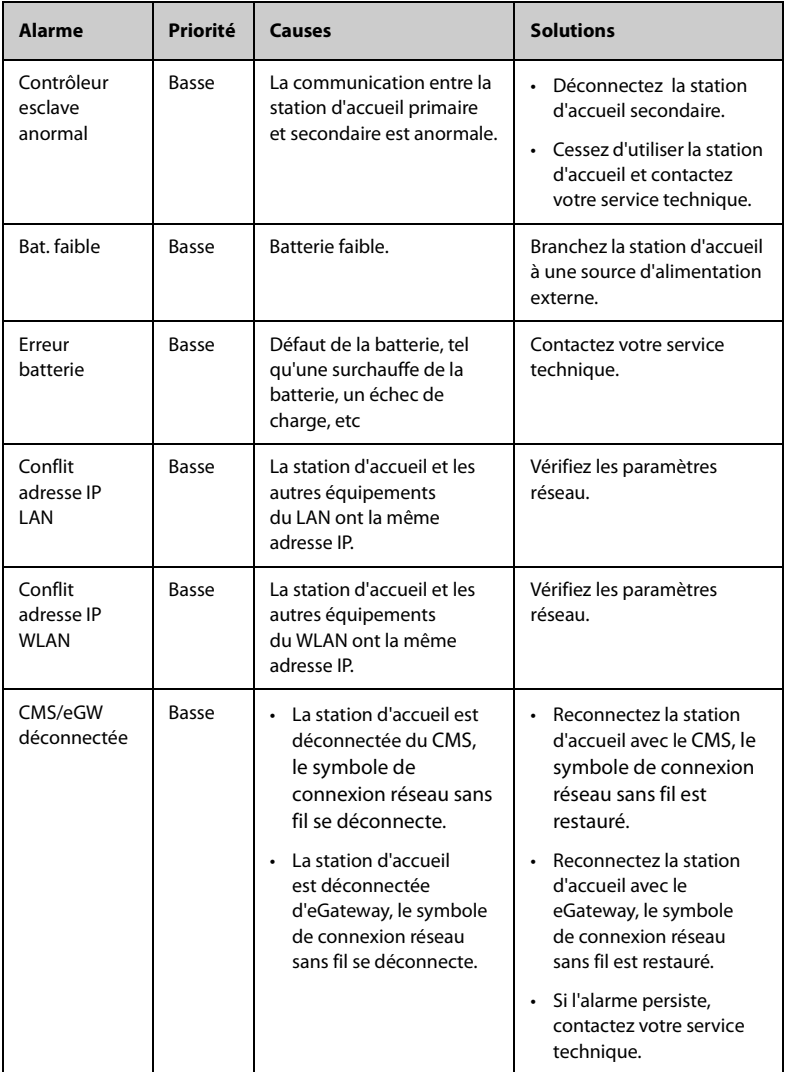

**Cette page blanche a été ajoutée intentionnellement.**

## **6.1 Admission d'un patient**

La station d'accueil admet un nouveau patient dans les situations suivantes :

- Si la station d'accueil est connectée au serveur ADT via eGateway, les informations patient sont chargées dans la station d'accueil après la saisie de l'ID patient ou du numéro de visite. Les informations patient de la station d'accueil sont ensuite automatiquement mises à jour.
- Si la station d'accueil est directement connectée au CMS, les informations patient de la station d'accueil et du CMS sont automatiquement mises à jour de manière synchrone si une information patient est modifiée.
- Si la station d'accueil est connectée au moniteur patient de la série BeneVison N (à l'exception du BeneVison N1), les informations patient de la station d'accueil sont mises à jour de manière synchrone lorsque les informations patient du moniteur sont modifiées ; cependant, les informations patient de la station d'accueil ne peuvent pas être modifiées.
- Si un lecteur de codes-barres est connecté à la station d'accueil, l'accès à l'écran de gestion du patient et la lecture du code-barres du patient permettent de saisir les informations du patient.

# **6.2 Exportation des informations patient**

Pour exporter les informations concernant le patient actuel vers la clé USB, suivez la procédure ci-après :

- 1. Connectez le lecteur USB au connecteur USB de la station d'accueil.
- 2. Faites glisser le doigt de haut en bas sur l'écran tactile de la pompe  $\rightarrow$  sélectionnez **Menu** → sélectionnez **Gestion patient** → sélectionnez **Export infos patient**.
- 3. Sélectionnez **OK**.

L'exportation des informations patient entraîne automatiquement la sortie du patient.

## **6.3 Importation des informations patient**

Pour importer les informations patient depuis la clé USB, suivez cette procédure :

- 1. Connectez le lecteur USB au connecteur USB de la station d'accueil.
- 2. Faites glisser le doigt de haut en bas sur l'écran tactile de la pompe → sélectionnez **Menu** → sélectionnez **Gestion patient** → sélectionnez **Import info patient**.
- 3. Sélectionnez **OK**.

## **7.1 Admission des prescriptions**

La station d'accueil admet des prescriptions dans les situations suivantes :

- Si la station d'accueil est connectée au système de prescription via l'eGateway, le système d'informations cliniques (CIS) attribue des prescriptions à la station d'accueil en temps réel. La liste de prescriptions dans la station d'accueil se met à jour en conséquence.
- Si la station d'accueil est connectée au moniteur patient de la série BeneVison N (à l'exception du BeneVison N1), la station d'accueil peut admettre des prescriptions depuis le moniteur patient.
- Si la station d'accueil est connectée au CMS, la station d'accueil peut admettre des prescriptions depuis le CMS.

# **7.2 Attribution de prescriptions**

Une fois les prescriptions acceptées, les prescriptions non exécutées sont automatiquement attribuées aux pompes inactives. Les prescriptions de "I.V." sont attribuées aux pompes à seringue et les prescriptions de"ivgtt" sont attribuées aux pompes à perfusion.

# **7.3 Affichage des prescriptions du jour**

Pour afficher les prescriptions du jour, procédez comme suit :

- 1. Faites glisser le doigt de haut en bas sur l'écran tactile de la pompe  $\rightarrow$ sélectionnez **Menu** → sélectionnez **Régl. stat. acc.** → saisissez le mot de passe requis → sélectionnez → sélectionnez **Gestion des prescriptions**.
- 2. Sélectionnez **Prescription jour**. Les prescriptions apparaissent à l'écran si l'heure d'exécution correspond au jour actuel. Sélectionnez le nom de la prescription pour afficher les détails de la prescription.

# **7.4 Affichage des prescriptions non exécutées**

Pour afficher les prescriptions non terminées, suivez cette procédure :

- 1. Faites glisser le doigt de haut en bas sur l'écran tactile de la pompe  $\rightarrow$ sélectionnez **Menu** → sélectionnez **Régl. stat. acc.** → saisissez le mot de passe requis → sélectionnez → sélectionnez **Gestion des prescriptions**.
- 2. Sélectionnez **Prescription non exécutée**. Les prescriptions apparaissent à l'écran si l'état est **Pause**, **Ne pas exéc.** ou **Exécution**. Sélectionnez le nom de la prescription pour afficher les détails de la prescription.

## **7.5 Affichage des prescriptions exécutées**

Pour afficher les prescriptions terminées, suivez cette procédure :

- 1. Faites glisser le doigt de haut en bas sur l'écran tactile de la pompe  $\rightarrow$ sélectionnez **Menu** → sélectionnez **Régl. stat. acc.** → saisissez le mot de passe requis → sélectionnez → sélectionnez **Gestion des prescriptions**.
- 2. Sélectionnez **Prescription exécutée**. Les prescriptions apparaissent à l'écran si l'état est **Exécuté**. Sélectionnez le nom de la prescription pour afficher les détails de la prescription.

L'équipement peut être connecté au système de surveillance de perfusion BeneFusion nCS et au système central de surveillance BeneVision (ci-après désignés "CMS"), aux moniteurs patient et à eGateway.

### **8.1 Informations relatives à la sécurité du réseau**

### **ATTENTION**

- **Les opérations de conception, de désignation, de débogage et de maintenance des réseaux sans fil doivent être réalisées par le service technique ou des techniciens agréés.**
- **Réglez toujours le réseau sans fil en fonction des réglementations locales en matière de connexion sans fil.**
- **La communication de données pour toutes les fonctions réseau doit avoir lieu au sein d'un réseau fermé ou d'un réseau virtuellement isolé fourni par un hôpital. L'hôpital est tenu d'assurer la sécurité du réseau virtuellement isolé.**
- **Conservez les informations d'authentification du réseau (par exemple, le mot de passe) en sécurité afin qu'aucun utilisateur non autorisé ne puisse accéder au réseau.**
- **Ne connectez pas de périphériques non médicaux au réseau.**
- **Si le signal du réseau sans fil est médiocre, vous risquez de perdre des données CMS.**
- **Les interférences RF peuvent provoquer la déconnexion du réseau sans fil.**
- **La déconnexion du réseau peut provoquer la perte de données CMS et la défaillance des fonctions. Vérifiez le patient en cas de déconnexion réseau et résolvez le problème réseau dès que possible.**
- **Vérifiez que le réglage de l'adresse IP est correct. Le changement des paramètres réseau peut provoquer une déconnexion du réseau. Contactez le service technique si vous avez des difficultés à paramétrer l'adresse IP.**

# **8.2 Connexion de l'équipement au CMS**

L'équipement peut être connecté au CMS via un réseau câblé ou sans fil. Lorsqu'il est connecté au CMS, le système propose les fonctions suivantes :

- L'équipement peut transmettre au CMS des informations sur la perfusion, des informations sur les alarmes et des informations sur l'équipement, telles que la batterie, le réseau, etc.
- Les informations patient peuvent être synchronisées entre l'équipement et le CMS.
- Le patient peut être admis ou sorti par le CMS et les informations patient peuvent être transmises à cet équipement.

Pour en savoir plus sur le CMS, reportez-vous au manuel d'utilisation du système de surveillance de perfusion BeneFusion nCS et du système central de surveillance BeneVision.

Pour connecter l'équipement au CMS, suivez cette procédure :

- 1. Configurez l'**Adresse IP**, le **Masq. ss-rés.** et la **Passer.**. Pour plus d'informations, consultez la section *[4.2 Réglages de la configuration réseau](#page-34-0)*.
- 2. Connectez l'équipement au CMS de l'une des façons suivantes :
	- Admettez l'équipement sur le CMS. Reportez-vous au manuel d'utilisation du système de surveillance de perfusion BeneVision nCS et du système central de surveillance BeneVision pour en savoir plus sur l'admission d'un équipement.
	- Appariez l'équipement sur le CMS. Reportez-vous au manuel d'utilisation du système central de surveillance BeneVision pour en savoir plus sur l'appariement d'un équipement.
	- Faites glisser le doigt de haut en bas sur l'écran tactile de la pompe  $\rightarrow$ sélectionnez **Menu** → sélectionnez **Régl. stat. acc.** → saisissez le mot de passe requis → sélectionnez → sélectionnez **Config. réseau** → sélectionnez **Config. station centrale**,et configurez l'**Adresse serveur CMS**. L'équipement recherche et se connecte automatiquement au CMS correspondant.

#### **REMARQUE**

• **L'équipement ne peut communiquer avec le CMS que s'il est correctement connecté à celui-ci. Si le réseau est interrompu, vous ne pouvez pas afficher les informations de perfusion via le CMS.**

# **8.3 Connexion de l'équipement au moniteur**

L'équipement peut être connecté au moniteur patient BeneVison série N (à l'exception de BeneVison N1) via le module BeneLink.

L'appareil peut transmettre les informations relatives à la perfusion et aux alarmes au moniteur patient. Sur le moniteur patient, vous pouvez afficher les informations sur la perfusion depuis l'écran **Dispositifs intégrés** et les tendances de perfusion depuis l'écran **InfusionView**. Pour plus d'informations, reportez-vous au manuel d'utilisation BeneVison série N.

# **8.4 Connexion de l'équipement à eGateway**

Vous pouvez connecter l'équipement à eGateway pour mettre en œuvre l'interaction entre l'équipement et le système d'informations hospitalier (SIH) via le protocole HL7. Lorsqu'il est connecté à eGateway, le système propose les fonctions suivantes :

- L'équipement peut transmettre des informations sur la perfusion et les médicaments à eGateway.
- Les informations patient peuvent être synchronisées entre l'équipement et eGateway.

**Cette page blanche a été ajoutée intentionnellement.**

Une maintenance de routine est essentielle pour que l'équipement fonctionne correctement. Ce chapitre contient des informations sur les tests et la maintenance périodiques.

# **9.1 Informations relatives à la sécurité de la maintenance**

#### **AVERTISSEMENT**

- **Pour éviter toute décharge électrique, cessez d'utiliser l'équipement si le panneau de celui-ci semble endommagé. Si un tel cas se présente, contactez le service technique pour obtenir de l'aide.**
- **Tout manquement de la part de la personne, de l'hôpital ou de l'établissement responsable faisant usage de cet appareil à mettre en œuvre un programme de maintenance satisfaisant peut entraîner la défaillance excessive de l'appareil et présenter des dangers potentiels pour la santé.**
- **Aucune modification de cet appareil n'est autorisée.**
- **Cet équipement ne contient aucune pièce pouvant être entretenue par l'utilisateur.**
- **Les contrôles de sécurité ou les opérations de maintenance impliquant le démontage de l'équipement doivent être réalisés par un personnel de maintenance qualifié. Dans le cas contraire, il pourrait en résulter une défaillance de l'équipement et des dangers potentiels pour la santé.**
- **Le personnel technique doit disposer des qualifications appropriées et connaître parfaitement le fonctionnement de l'appareil.**

#### **ATTENTION**

- **L'équipement et les accessoires ne doivent pas être entretenus pendant qu'ils sont utilisés sur un patient.**
- **Si vous découvrez un problème avec l'équipement, tel que le décollement de l'étiquette du produit, contactez votre service technique.**

#### **REMARQUE**

• **Si nécessaire, contactez le fabricant pour obtenir des schémas de câblage, des nomenclatures, des descriptions, des instructions d'étalonnage ou d'autres informations concernant la réparation de l'équipement.**

## **9.2 Programme de maintenance et de test**

Effectuez le test et la maintenance conformément au programme de maintenance et de test, ou aux réglementations locales. Veillez à nettoyer et à désinfecter l'appareil avant tout test ou toute opération de maintenance.

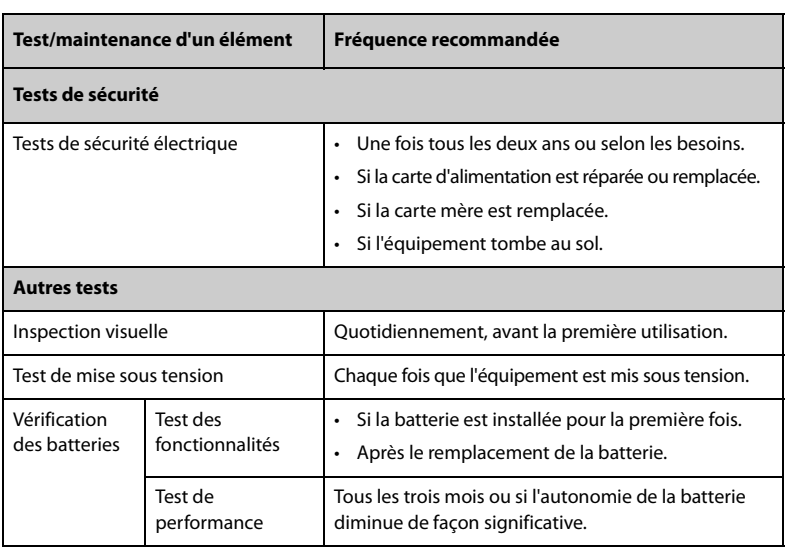

Le tableau suivant indique le programme de maintenance et de test :

### **9.3 Méthodes et procédures de test**

A l'exception des tâches de maintenance suivantes, toutes les autres tâches de test et de maintenance doivent être réalisées uniquement par le service technique compétent.

- Contrôles réguliers, y compris l'inspection visuelle et le test de mise sous tension
- Vérification des batteries

Si un test de sécurité et un test de performances doivent être réalisés sur votre équipement, contactez le service technique.

#### **9.3.1 Inspection visuelle**

Inspectez visuellement l'équipement tous les jours avant son utilisation. Si vous décelez des signes d'endommagement, n'utilisez pas l'équipement et contactez le service technique.

Vérifiez que l'appareil répond aux exigences suivantes :

- L'environnement et l'alimentation sont conformes aux spécifications.
- Le panneau de l'équipement et l'écran d'affichage ne présentent aucune fissure ni aucun dommage.
- Le cordon d'alimentation n'est pas endommagé et l'isolation est en parfait état.
- Les connecteurs, les prises et les câbles ne sont pas endommagés ni pliés.
- Le cordon d'alimentation et les câbles sont solidement connectés à l'équipement.

#### **9.3.2 Test de mise sous tension**

L'équipement effectue automatiquement un autotest au démarrage. Vérifiez les éléments suivants dans le cadre du test de mise sous tension :

- L'équipement démarre correctement.
- Le système d'alarme fonctionne correctement.
- L'affichage de l'équipement est correct.

#### **9.3.3 Inspection de la batterie**

Reportez-vous aux étapes 1 à 6 dans *[9.4.4 Conditionnement de la batterie](#page-63-0)* pour vérifier les performances de la batterie. La durée de fonctionnement de la batterie reflète directement ses performances. Si l'autonomie de la batterie est visiblement plus courte que celle indiquée dans les caractéristiques techniques, la batterie a peut-être atteint la fin de sa durée de vie ou fonctionne peut-être mal. Si les performances de la batterie sont conformes aux exigences, chargez de nouveau entièrement la batterie pour pouvoir l'utiliser ou chargez-la entre 40 et 60 % pour la stocker.

# **9.4 Maintenance de la batterie**

Cet équipement est conçu pour fonctionner sur une batterie au lithium-ion rechargeable lorsqu'aucune alimentation externe n'est disponible. L'équipement peut basculer entre l'alimentation de la batterie et l'alimentation externe sans interrompre le fonctionnement. Si l'alimentation externe et la batterie sont disponibles, l'équipement utilise l'alimentation externe de préférence à l'alimentation de la batterie.

#### **9.4.1 Informations relatives à la sécurité des batteries**

### **AVERTISSEMENT**

í

- **Utilisez exclusivement la batterie recommandée. L'utilisation d'une autre batterie peut présenter un risque d'incendie ou d'explosion.**
- **N'écrasez pas la batterie, ne la faites pas tomber et ne la percez pas. Une mauvaise manipulation peut provoquer des dommages et des courts-circuits internes. Si vous avez fait tomber la batterie ou si vous l'avez cognée contre une surface dure, que les dommages soient visibles extérieurement ou non, cessez d'utiliser la batterie et mettez-la au rebut conformément aux réglementations.**
- **Remplacez immédiatement une batterie présentant des signes de dommage ou de fuite. Retirez la batterie avec précaution. Evitez tout contact avec la fuite.**
- **Une température ambiante extrêmement élevée peut déclencher une protection contre la surchauffe de la batterie et entraîner l'arrêt de l'équipement.**
- **La batterie au lithium-ion dispose d'une certaine durée de vie. Remplacez votre batterie lorsqu'elle atteint la fin de sa durée de vie. Si vous ne remplacez pas la batterie, sa surchauffe risque de sérieusement endommager votre équipement.**
- **N'ouvrez pas la batterie, ne la chauffez pas à plus de 60 °C, ne la brûlez pas et ne coupez pas ses bornes. Une batterie peut être à l'origine de blessures si elle s'enflamme, explose, fuit, ou si sa température s'élève de manière importante.**

#### **ATTENTION**

• **Retirez la batterie avant une longue période d'inutilisation.** 

#### **REMARQUE**

- **La conservation de la batterie à une température élevée pendant une période prolongée réduit significativement sa durée de vie.**
- **Le stockage de la batterie dans un endroit frais ralentit le processus de vieillissement. Idéalement, la batterie doit être stockée à 15 °C.**

#### **9.4.2 Installation de la batterie**

La batterie doit être installée exclusivement par du personnel formé et autorisé par Mindray Scientific. Pour installer la batterie, contactez votre service technique. La batterie est installée sur l'équipement à sa sortie d'usine.

Remplacez la batterie dans les situations suivantes :

- La batterie présente des signes visuels de dommages.
- La batterie est défaillante.
- La batterie est obsolète et sa durée de vie est significativement inférieure à la durée indiquée dans les spécifications.
- La durée de vie de la batterie a été atteinte.

#### **ATTENTION**

- **Le remplacement des batteries au lithium par une personne qui ne serait pas suffisamment formée peut entraîner un risque, tel que des températures trop élevées, un incendie ou une explosion.**
- **Jetez la batterie de façon adéquate, conformément aux réglementations locales.**

#### **9.4.3 Chargement de la batterie**

Afin optimiser ses performances, une batterie totalement ou presque totalement déchargée doit être chargée dès que possible. La batterie est rechargée automatiquement lorsque l'équipement est connecté à une alimentation secteur.

#### **REMARQUE**

- **La batterie doit être chargée uniquement dans cet équipement.**
- **Lorsque cet équipement est utilisé avec une pompe et qu'il est connecté à une source d'alimentation secteur, la batterie de la pompe se recharge automatiquement.**
- **Vérifiez que la batterie est correctement alimentée lorsque l'équipement fonctionne sur batterie. Chargez la batterie si nécessaire.**

#### <span id="page-63-0"></span>**9.4.4 Conditionnement de la batterie**

La durée de vie d'une batterie dépend de sa fréquence d'utilisation. Lorsqu'elle est utilisée correctement, la batterie au lithium-ion dispose d'une durée de vie d'environ deux ans. Si elle n'est pas utilisée correctement, sa durée de vie peut être raccourcie. Nous vous conseillons de remplacer les batteries tous les deux ans.

Les performances de la batterie se dégradent au fil du temps. Vous devez donc la conditionner tous les deux mois.

Pour procéder au conditionnement :

- 1. Déconnectez l'équipement du patient.
- 2. Mettez l'équipement hors tension et connectez l'équipement à une source d'alimentation externe.
- 3. Laissez la batterie se charger entièrement, sans interruption.
- 4. Débranchez l'équipement de la source d'alimentation externe et mettez l'équipement sous tension.
- 5. Laissez l'appareil fonctionner sur la batterie jusqu'à ce que celle-ci soit complètement déchargée et que l'appareil s'arrête automatiquement.
- 6. Rechargez complètement la batterie pour pouvoir l'utiliser ou jusqu'à 40 60 % pour pouvoir la stocker.

#### **REMARQUE**

- **Si la batterie n'est pas conditionnée pendant une période prolongée, l'indication de charge peut ne pas être exacte et vous risquez de mal évaluer le temps de fonctionnement restant.**
- **N'interrompez pas le conditionnement de la batterie.**

### **9.5 Vérification des informations relatives à la version**

Pour afficher les Version log., Version interne, Compilation, Logiciel pilote, Logiciel alim. et Version WiFi du système, suivez cette procédure :

- 1. Faites glisser le doigt de haut en bas sur l'écran tactile de la pompe  $\rightarrow$ sélectionnez **Menu** → sélectionnez **Régl. stat. acc.** → saisissez le mot de passe requis → sélectionnez .
- 2. Sélectionnez **Infos version**.

# **9.6 Vérification de l'historique des dossiers**

Le menu **Hist. dossiers** affiche l'historique des activités de la station d'accueil, y compris les alarmes et autres opérations.

Pour accéder au menu **Hist. dossiers**, suivez cette procédure :

- 1. Faites glisser le doigt de haut en bas sur l'écran tactile de la pompe  $\rightarrow$ sélectionnez **Menu** → sélectionnez **Régl. stat. acc.** → saisissez le mot de passe requis  $\rightarrow$  sélectionnez  $\rightarrow$ .
- 2. Sélectionnez **Hist. dossiers**.

#### **REMARQUE**

- **Une coupure totale d'alimentation n'a aucun impact sur l'historique des dossiers.**
- **Les alarmes sont enregistrées sous la forme d'événements et seront conservées en cas d'arrêt de l'équipement. L'heure de mise hors tension de l'équipement est également enregistrée comme un événement.**
- **Le système peut stocker jusqu'à 2 500 événements. Lorsque la capacité est atteinte, les événements précédents sont écrasés par les événements ultérieurs.**

### **9.7 Exportation de l'historique des dossiers**

Pour exporter l'historique des dossiers, procédez comme suit :

- 1. Connectez le lecteur USB au connecteur USB.
- 2. Faites glisser le doigt de haut en bas sur l'écran tactile de la pompe  $\rightarrow$ sélectionnez **Menu** → sélectionnez **Régl. stat. acc.** → saisissez le mot de passe  $requis \rightarrow sélectionnez$ .
- 3. Sélectionnez **Export histor dossiers**.

#### **9.8 Mise au rebut de l'équipement**

La durée de vie de la batterie au lithium est de dix ans. Mettez l'équipement au rebut lorsque sa durée de vie est atteinte. Suivez les réglementations locales concernant la mise au rebut de ce type de produit.

#### **AVERTISSEMENT**

• **Pour la mise au rebut des pièces, batteries, matériaux d'emballage et accessoires, sauf indication contraire, suivez les réglementations locales relatives à la mise au rebut des déchets hospitaliers.**

**Cette page blanche a été ajoutée intentionnellement.**

Ce chapitre traite uniquement du nettoyage et de la désinfection de la station d'accueil et de la pince de pied. Pour le nettoyage et la désinfection des autres accessoires réutilisables, reportez-vous aux instructions d'utilisation.

# **10.1 Informations de sécurité relatives à l'entretien et au nettoyage**

### **AVERTISSEMENT**

- **Utilisez uniquement les méthodes, les produits nettoyants et les désinfectants approuvés présentés dans ce chapitre pour nettoyer ou désinfecter votre équipement et vos accessoires. La garantie ne couvre pas les dommages provoqués par des substances ou méthodes non approuvées.**
- **Ne mélangez pas des solutions désinfectantes, car cela risque de créer des gaz dangereux.**
- **Nous ne faisons aucune revendication en ce qui concerne l'efficacité des produits chimiques ou méthodes énumérés en tant que moyens de prévention des infections. En ce qui concerne la méthode de prévention des infections, consultez le responsable de la prophylaxie des infections ou l'épidémiologiste de votre hôpital.**
- **Vérifiez que vous avez bien éteint le système et débranché tous les câbles d'alimentation avant le nettoyage de l'équipement.**
- **L'hôpital ou l'établissement responsable doit réaliser toutes les procédures de nettoyage et de désinfection indiquées dans ce chapitre.**

#### **ATTENTION**

- **Mettez l'appareil hors tension et débranchez le cordon d'alimentation de l'équipement avant de le nettoyer et de le désinfecter.**
- **Ne plongez jamais des pièces de l'équipement ou des accessoires dans des liquides et veillez à ce qu'aucun liquide ne pénètre l'intérieur de l'équipement ou des accessoires.**
- **Tout contact entre des produits nettoyants ou désinfectants et des connecteurs ou des pièces métalliques peut générer de la corrosion.**
- **Ne versez et ne pulvérisez jamais de liquide directement sur l'équipement ou les accessoires. Ne laissez pas les liquides pénétrer dans les connexions ou les ouvertures.**
- **Si vous renversez des liquides sur l'équipement ou les accessoires, débranchez l'alimentation, séchez l'équipement et contactez le service technique.**
- **N'utilisez jamais de matériaux abrasifs (par ex. tampon métallique ou nettoyant pour l'argenterie) ou de produits de nettoyage corrosifs (comme l'acétone ou les produits d'entretien à base d'acétone).**
- **Respectez les instructions du fabricant en ce qui concerne la dilution et l'utilisation de produits nettoyants et désinfectants.**
- **Vérifiez l'équipement après le nettoyage et la désinfection. En cas de signe de dommage, cessez toute utilisation.**

# **10.2 Nettoyage de l'équipement**

Nettoyez régulièrement l'équipement. Avant de procéder au nettoyage, consultez les réglementations de votre hôpital.

Suivez la procédure indiquée ci-après pour le nettoyage de l'équipement :

- 1. Imbibez un chiffon doux non pelucheux d'eau ou d'éthanol (70 %).
- 2. Essorez l'excédent de liquide du tissu.
- 3. Nettoyez l'écran d'affichage de l'équipement.
- 4. Nettoyez la surface externe de l'équipement à l'aide du chiffon imbibé en évitant les connecteurs et les pièces métalliques.
- 5. Séchez la surface à l'aide d'un chiffon propre. Faites sécher l'équipement à l'air dans un endroit frais et ventilé.

#### **ATTENTION**

• **Tout contact entre des produits nettoyants ou désinfectants et des connecteurs ou des pièces métalliques peut générer de la corrosion.**

# **10.3 Désinfection de l'équipement**

Désinfectez l'équipement selon la procédure d'entretien de votre hôpital. Il est recommandé de nettoyer l'équipement avant sa désinfection. Respectez toujours les instructions du fabricant en ce qui concerne la dilution et l'utilisation de désinfectants. Le tableau suivant répertorie les désinfectants approuvés.

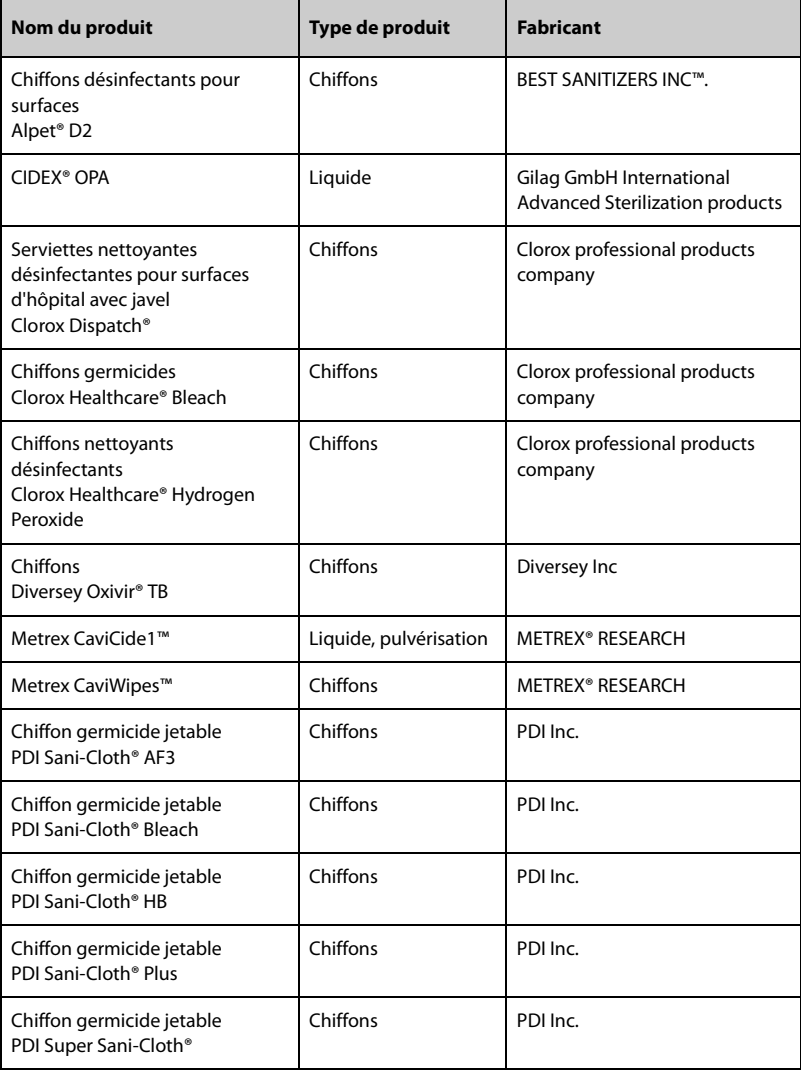

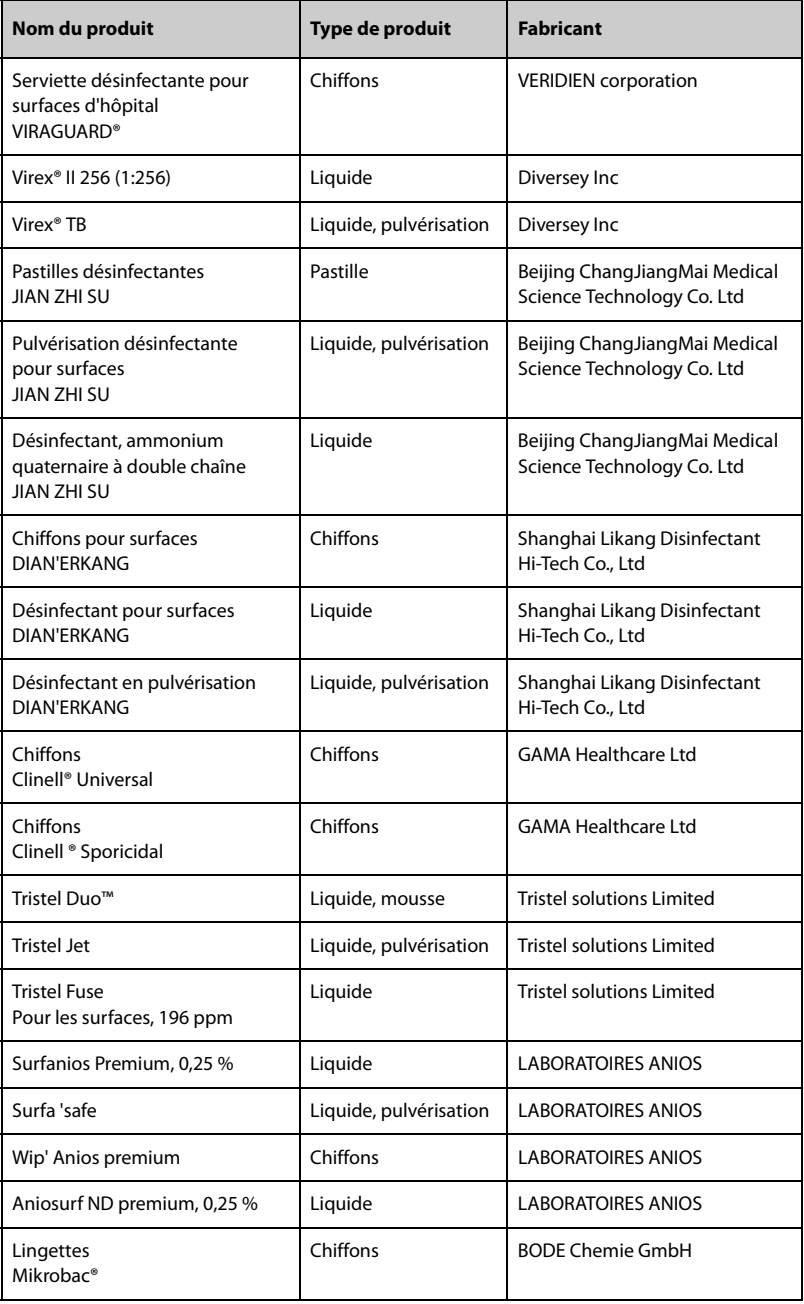

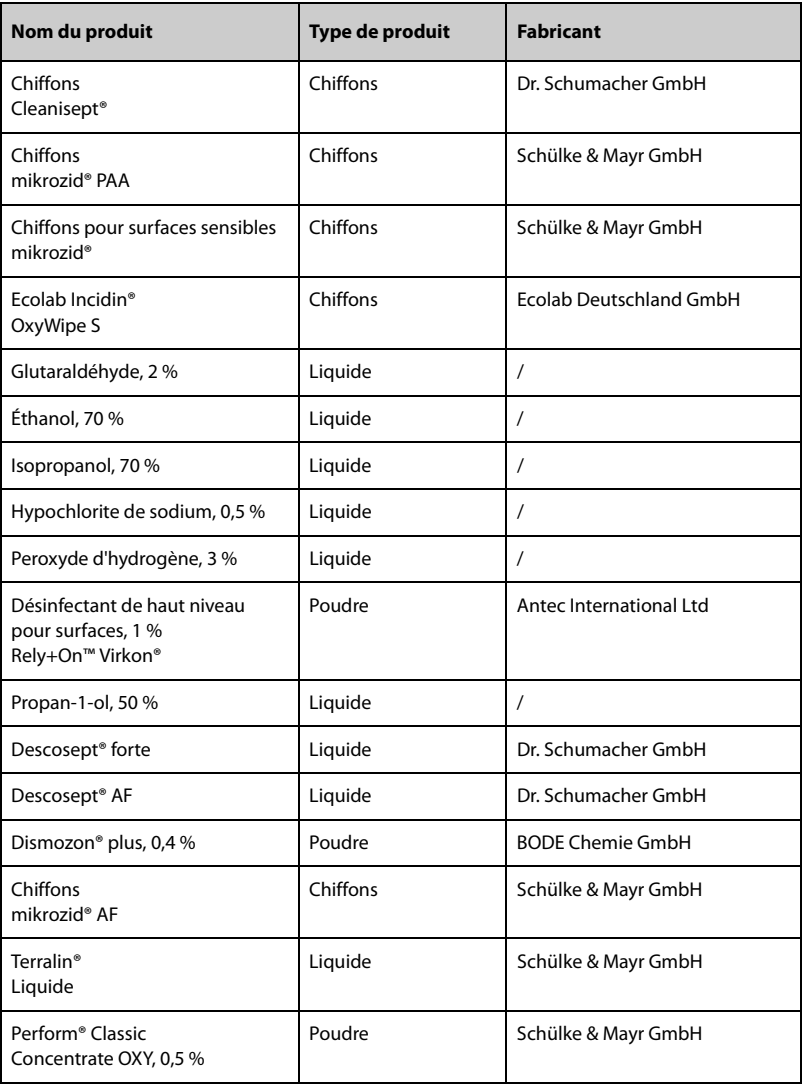

# **10.4 Nettoyage de la pince de pied**

Nettoyez régulièrement la pince de pied. Pour nettoyer la pince de pied, suivez cette procédure :

- 1. Nettoyez la pince de pied à l'aide d'un chiffon doux imbibé d'eau ou d'éthanol (70 %).
- 2. Essuyez ensuite les résidus de nettoyant avec un chiffon sec.
- 3. Laissez la pince de pied sécher à l'air libre.

# **10.5 Désinfection de la pince de pied**

Nous recommandons de ne désinfecter la pince de pied que lorsque cela s'avère nécessaire, conformément aux directives de votre hôpital.

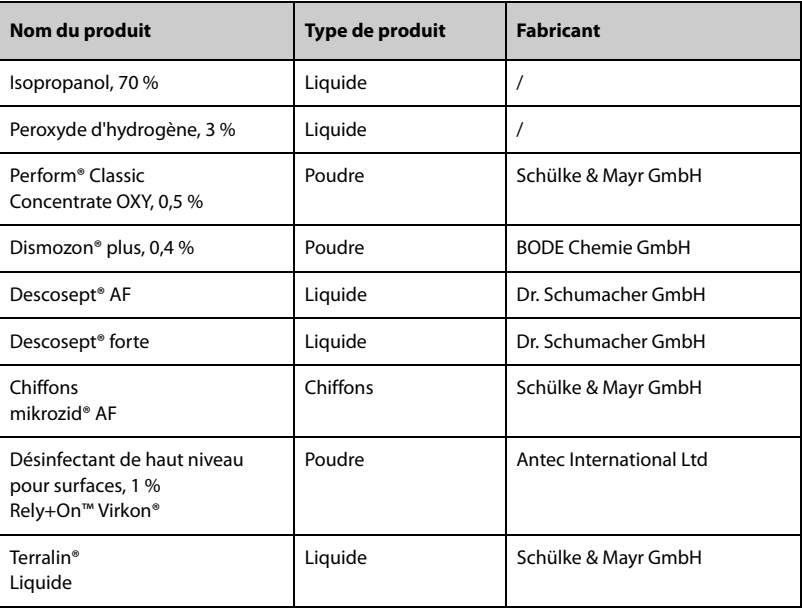

Le nettoyage des accessoires avant désinfection est recommandé.

#### **ATTENTION**

• **Afin d'éviter de les endommager à long terme, les accessoires doivent être désinfectés uniquement lorsque cela s'avère nécessaire, conformément aux directives de votre hôpital.**
### **10.6 Stérilisation**

Il n'est pas conseillé de stériliser cet appareil, les accessoires, fournitures ou produits associés sauf indication contraire indiquée dans les instructions d'utilisation qui accompagnent les produits, les accessoires ou les fournitures.

#### **10.7 Impact d'un nettoyage incorrect**

L'utilisation de produits nettoyants différents de ceux recommandés peut avoir l'impact suivant :

- Décoloration du produit
- Corrosion des parties métalliques
- Brisure et cassure des fils, des connecteurs et du boîtier de l'équipement
- Réduction de la durée de vie des câbles et des fils
- Dégradation des performances globales du système
- Dysfonctionnement ou défaillance de l'équipement

Les accessoires répertoriés dans ce chapitre sont conformes aux exigences de la norme CEI 60601-1-2 lorsqu'ils sont utilisés avec l'équipement. Pour plus d'informations sur les accessoires, reportez-vous aux instructions d'utilisation fournies avec l'accessoire.

#### **AVERTISSEMENT**

• **Utilisez les accessoires spécifiés dans ce chapitre. L'utilisation d'autres accessoires peut endommager l'appareil ou entraîner des performances non conformes aux caractéristiques indiquées.**

#### **ATTENTION**

- **Il est possible que les accessoires ne soient pas conformes aux spécifications relatives aux performances s'ils sont stockés ou utilisés en dehors des plages de température et d'humidité indiquées. Si les performances de l'accessoire sont dégradées en raison de son obsolescence ou des conditions environnementales, contactez votre service technique.**
- **Vérifiez l'intégrité des accessoires et de leur emballage. N'utilisez pas les accessoires s'ils sont endommagés.**
- **Utilisez les accessoires avant la date de péremption, sous réserve qu'elle soit indiquée.**

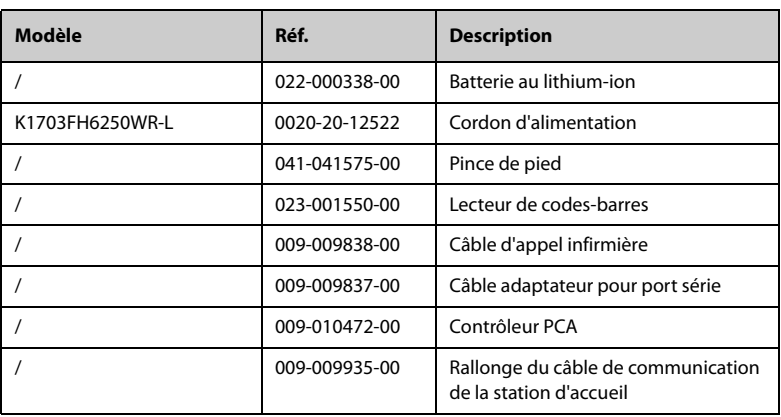

#### **A.1 Classification**

L'appareil est classé conformément à la norme CEI 60601-1 :

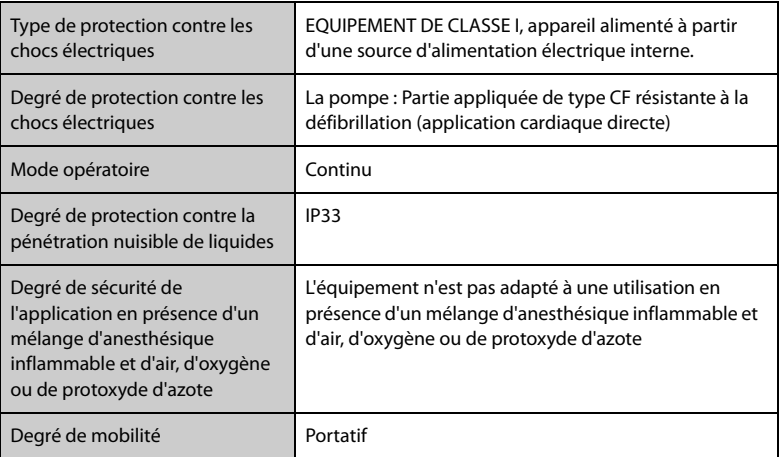

### **A.2 Caractéristiques de l'environnement de fonctionnement**

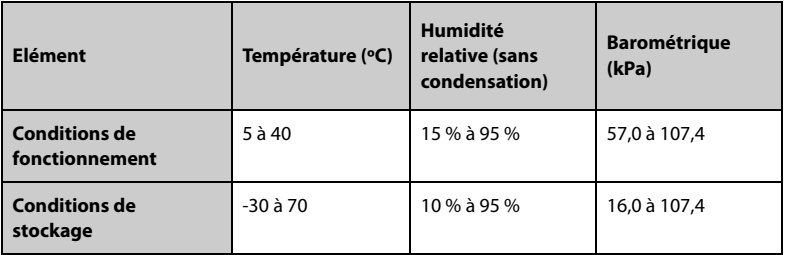

Conditions de stockage : environnement ventilé et exempt de substances corrosives

#### **AVERTISSEMENT**

• **Il est possible que l'appareil ne soit pas conforme aux spécifications relatives aux performances s'il est stocké ou utilisé en dehors des plages de température et d'humidité indiquées. Si les performances de l'équipement sont dégradées en raison de son obsolescence ou des conditions environnementales, contactez votre service technique.**

#### **A.3 Caractéristiques de l'alimentation secteur**

## **Elément Alimentation CA externe** Tension 100 VCA à 240 VCA Courant 8 A à 3,4 A Fréquence 50/60 Hz Fusible T2AL/CA 250 V (1 contrôleur)

#### **A.3.1 Caractéristiques de l'alimentation secteur externe**

#### **A.3.2 Batterie**

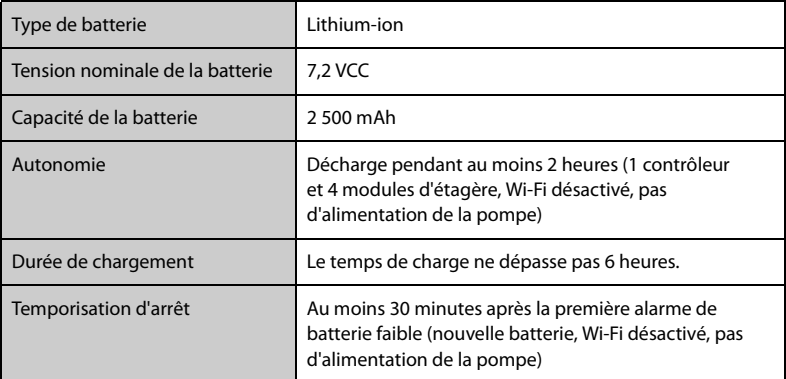

## **A.4 Caractéristiques physiques**

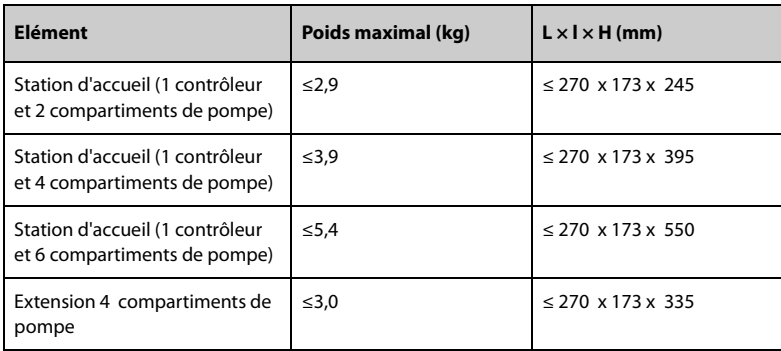

#### **A.5 Caractéristiques matérielles**

#### **A.5.1 Affichages**

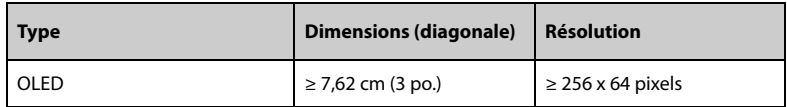

#### **A.5.2 Témoins**

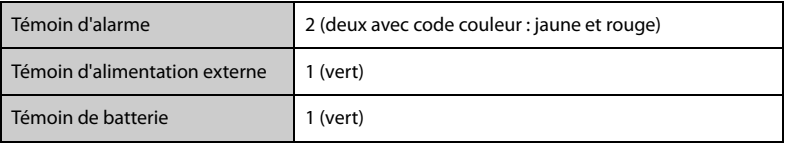

#### **A.5.3 Indicateur audio**

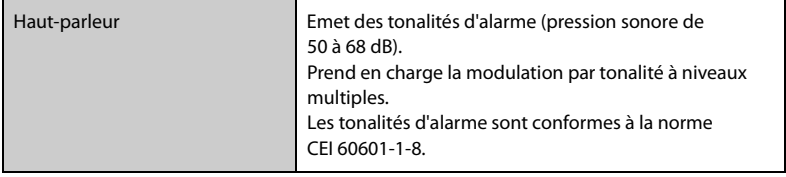

#### **A.5.4 Caractéristiques de l'interface**

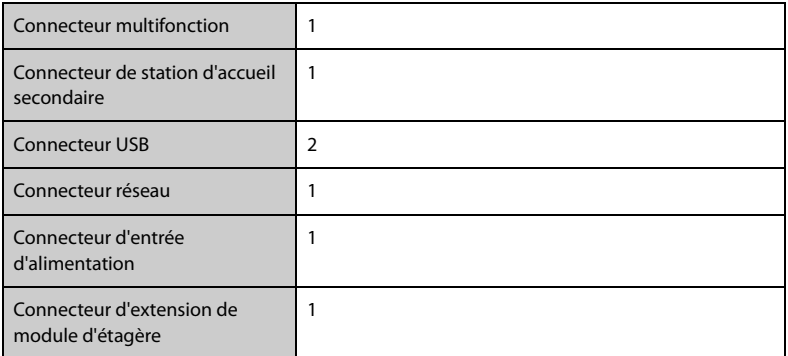

#### **A.5.5 Caractéristiques de la sortie du signal**

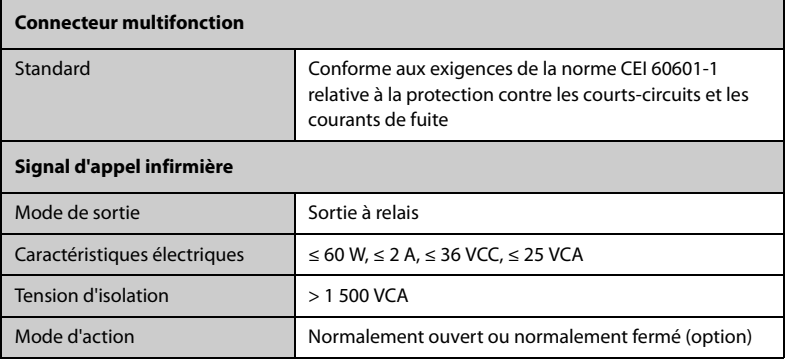

### **A.6 Réseau sans fil**

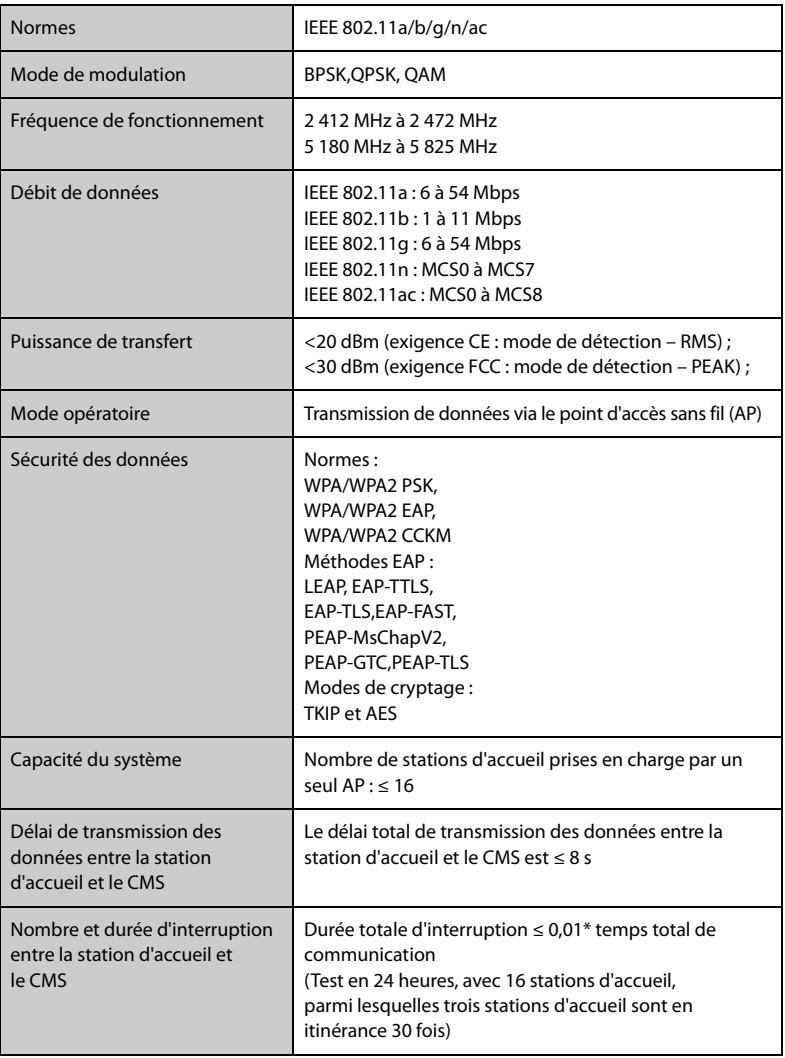

## **B Compatibilité électromagnétique et conformité aux réglementations en matière d'émission radioélectrique**

#### **B.1 CEM**

L'appareil est conforme aux exigences de la norme CEI 60601-1-2 : 2014.

#### **AVERTISSEMENT**

- **L'utilisation d'accessoires, de transducteurs et de câbles autres que ceux spécifiés ou fournis par le fabricant de cet appareil pourrait provoquer une augmentation des émissions électromagnétiques ou une diminution de l'immunité électromagnétique de cet appareil et provoquer des dysfonctionnements.**
- **Il est fortement déconseillé d'utiliser cet appareil s'il se trouve à proximité ou sur un autre dispositif. Une telle utilisation pourrait entraîner un mauvais fonctionnement de l'appareil. Si une telle utilisation ne peut être évitée, cet appareil et l'autre dispositif doivent être surveillés afin de vérifier qu'ils fonctionnent normalement.**
- **Les équipements de communication RF portables (y compris les périphériques tels que les câbles d'antenne et les antennes externes) doivent être utilisés à une distance de 30 cm (12 pouces) de n'importe quelle partie de cet appareil, y compris les câbles spécifiés par le fabricant. Dans le cas contraire, une dégradation des performances de cet appareil pourrait en résulter.**
- **Les dispositifs non ME EQUIPMENT (par exemple, ITE) qui font partie d'un système ME SYSTEM peuvent être perturbés par les interférences électromagnétiques des équipements à proximité. Des mesures correctives peuvent s'avérer nécessaires, comme la réorientation ou le déplacement des dispositifs non ME EQUIPMENT, ou la protection de l'emplacement.**
- **Cet appareil est conçu pour être utilisé uniquement dans un établissement de santé. S'il est utilisé dans un environnement spécial, tel qu'un environnement d'imagerie par résonance magnétique, l'équipement/le système peut être perturbé par le fonctionnement des équipements se trouvant à proximité.**

#### **Directives et déclaration - Emissions électromagnétiques**

Le dispositif est conçu pour être utilisé dans l'environnement électromagnétique spécifié ci-dessous. Il incombe à l'acquéreur ou à l'utilisateur du dispositif de s'assurer que celui-ci est utilisé dans un tel environnement.

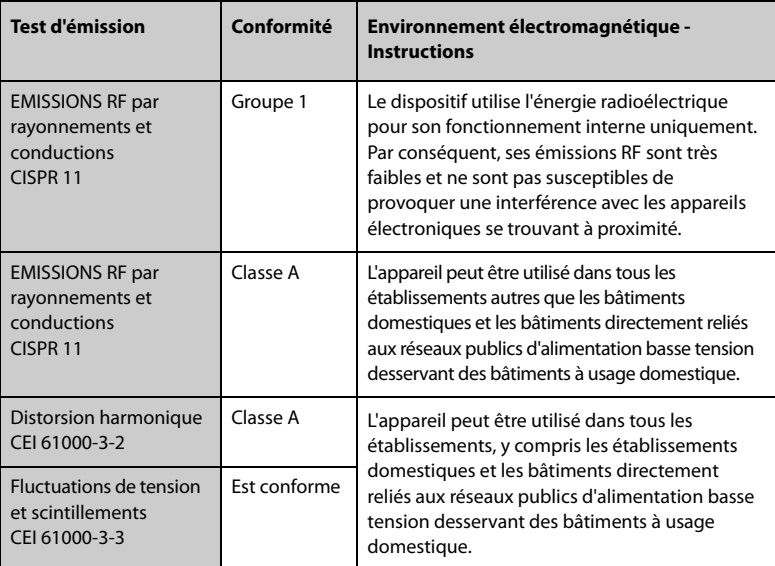

#### **REMARQUE**

- **L'appareil requiert des précautions particulières en ce qui concerne la compatibilité électromagnétique et doit être installé et mis en service conformément aux informations sur la CEM fournies ci-dessous.**
- **D'autres appareils peuvent perturber son fonctionnement, même s'ils répondent aux exigences du CISPR.**
- **Compte tenu des caractéristiques d'EMISSIONS de cet appareil, il est adapté pour une utilisation dans les zones industrielles et les hôpitaux (CISPR 11 classe A). S'il est utilisé dans une zone résidentielle (où la norme CISPR 11 classe B doit normalement être appliquée), cet appareil pourrait ne pas offrir une protection adéquate aux services de communication par radiofréquence. L'utilisateur peut avoir besoin de prendre des mesures correctives, comme la réorientation ou le déplacement de l'appareil.**
- **En cas de perte ou de détérioration des performances essentielles, des mesures correctives peuvent s'avérer nécessaires, comme la réorientation ou le déplacement des dispositifs ME EQUIPMENT ou du système ME SYSTEM, la protection de l'emplacement ou l'arrêt de l'utilisation de la pompe à perfusion. Si un tel cas se présente, contactez le service technique.**

#### **Directives et déclaration - Immunité électromagnétique**

Le dispositif est conçu pour être utilisé dans l'environnement électromagnétique spécifié ci-dessous. Il incombe à l'acquéreur ou à l'utilisateur du dispositif de s'assurer que celui-ci est utilisé dans un tel environnement.

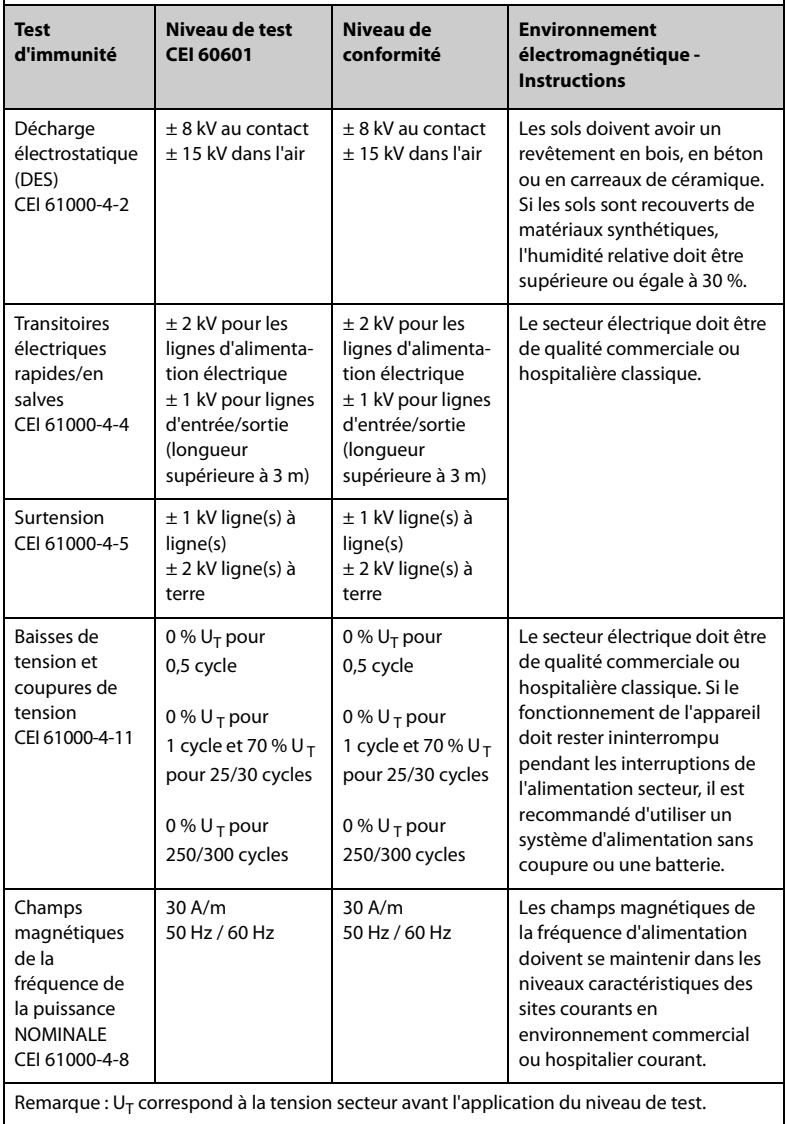

#### **Directives et déclaration - Immunité électromagnétique**

Le dispositif est conçu pour être utilisé dans l'environnement électromagnétique indiqué. Il incombe à l'acquéreur ou à l'utilisateur du dispositif de s'assurer qu'il est bien utilisé dans un environnement du même type que celui indiqué ci-dessous.

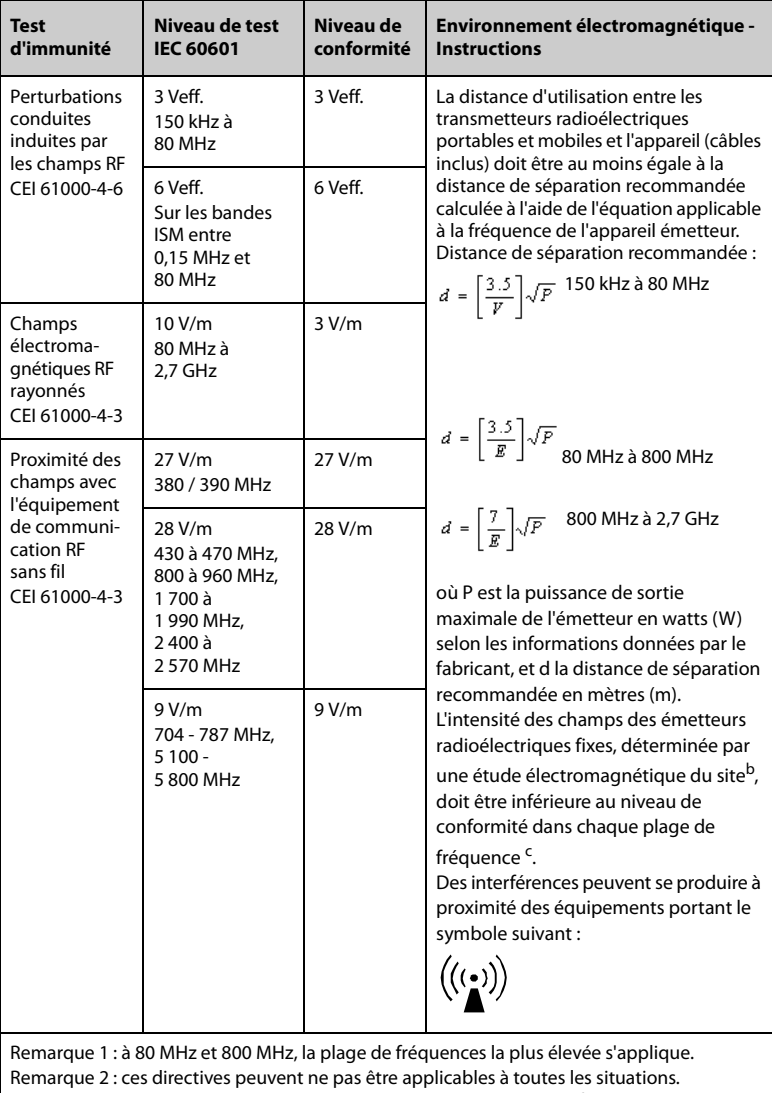

La propagation électromagnétique dépend de l'absorption et de la réflexion des structures, des objets et des personnes.

<sup>a</sup> Les bandes ISM (industriel, scientifique et médical) entre 150 kHz et 80 MHz sont de 6,765 MHz à 6,795 MHz; de 13,553 MHz à 13,567 MHz; de 26,957 MHz à 27,283 MHz; et de 40,66 MHz à 40,70 MHz. Les stations de radio amateur comprises entre 0,15 MHz et 80 MHz sont de 1,8 MHz à 2,0 MHz, 3,5 MHz à 4,0 MHz, 5,3 MHz à 5,4 MHz, 7 MHz à 7,3 MHz, 10,1 MHz à 10,15 MHz, 14 MHz à 14,2 MHz, 18,07 MHz à 18,17 MHz, 21,0 MHz à 21,4 MHz, 24,89 MHz à 24,99 MHz, 28,0 MHz à 29,7 MHz et 50,0 MHz à 54,0 MHz.

b Les intensités des champs émis par les équipements fixes, tels que les émetteurs des stations de base de radiotéléphones (portables/sans fil) et les radios mobiles terrestres, les radios amateurs, les émissions de radio FM et AM et les émissions de TV ne peuvent pas être déterminées avec précision. Il convient d'envisager une étude électromagnétique sur site pour évaluer l'environnement électromagnétique produit par des émetteurs RF fixes. Si l'intensité de champ mesurée sur le site d'utilisation de l'appareil excède le niveau de conformité RF applicable indiqué ci-dessus, l'appareil doit être surveillé afin de s'assurer de son fonctionnement normal. Si des anomalies sont constatées, des mesures supplémentaires pourront s'avérer nécessaires, comme la réorientation ou le déplacement de l'appareil.

c Au-delà de la plage de fréquence de 150 kHz à 80 MHz, les intensités de champ mesurées doivent être inférieures à 3 V/m.

#### **Distances de séparation recommandées entre cet appareil et les équipements de communication RF portables et mobiles**

L'appareil est conçu pour être utilisé dans un environnement électromagnétique dans lequel les perturbations de RF rayonnée sont contrôlées. L'acquéreur ou l'utilisateur de l'appareil peut éviter les interférences électromagnétiques en maintenant une distance minimum entre les équipements de communication RF portables et mobiles (émetteurs) et l'appareil, conformément aux recommandations ci-dessous, en fonction de la puissance de sortie maximale de l'équipement de communication.

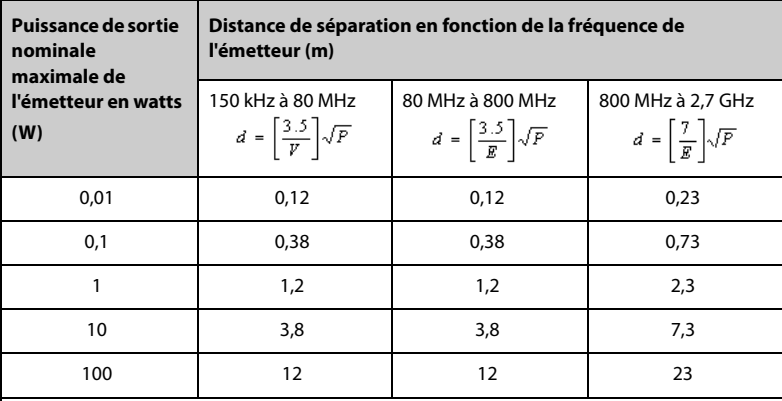

Dans le cas des émetteurs dont la puissance de sortie maximale n'est pas répertoriée ici, la distance de séparation recommandée en mètres (m) peut être déterminée à l'aide de l'équation applicable à la fréquence de l'émetteur, où P est la puissance de sortie nominale maximale de l'émetteur en watts (W) telle qu'indiquée par le fabricant. Remarque 1 : à 80 MHz et 800 MHz, la plage de fréquences la plus élevée s'applique. Remarque 2 : ces directives peuvent ne pas être applicables à toutes les situations. La propagation électromagnétique dépend de l'absorption et de la réflexion des structures, des objets et des personnes.

### **B.2 Conformité aux réglementations en matière d'émission radioélectrique**

# $C<sub>f</sub>$

L'appareil radio utilisé dans ce produit est conforme aux exigences essentielles et autres dispositions importantes de la Directive 2014/53/UE.

#### **AVERTISSEMENT**

• **Maintenez une distance minimale de 20 cm par rapport à l'appareil lors de l'utilisation de la fonction Wi-Fi.**

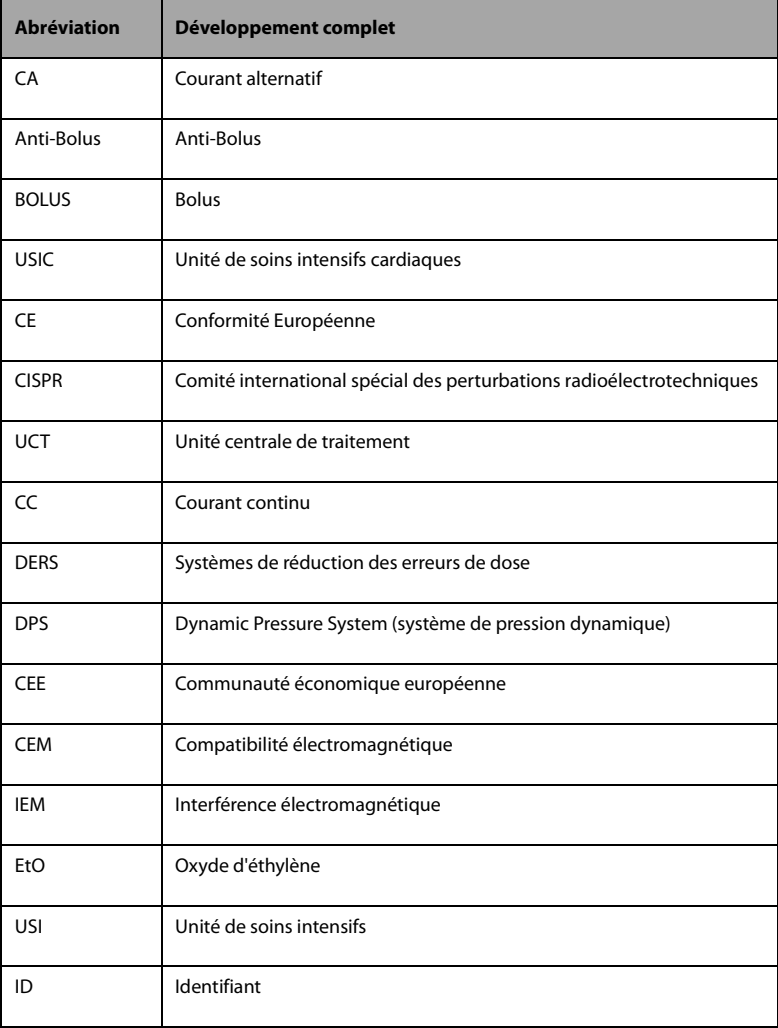

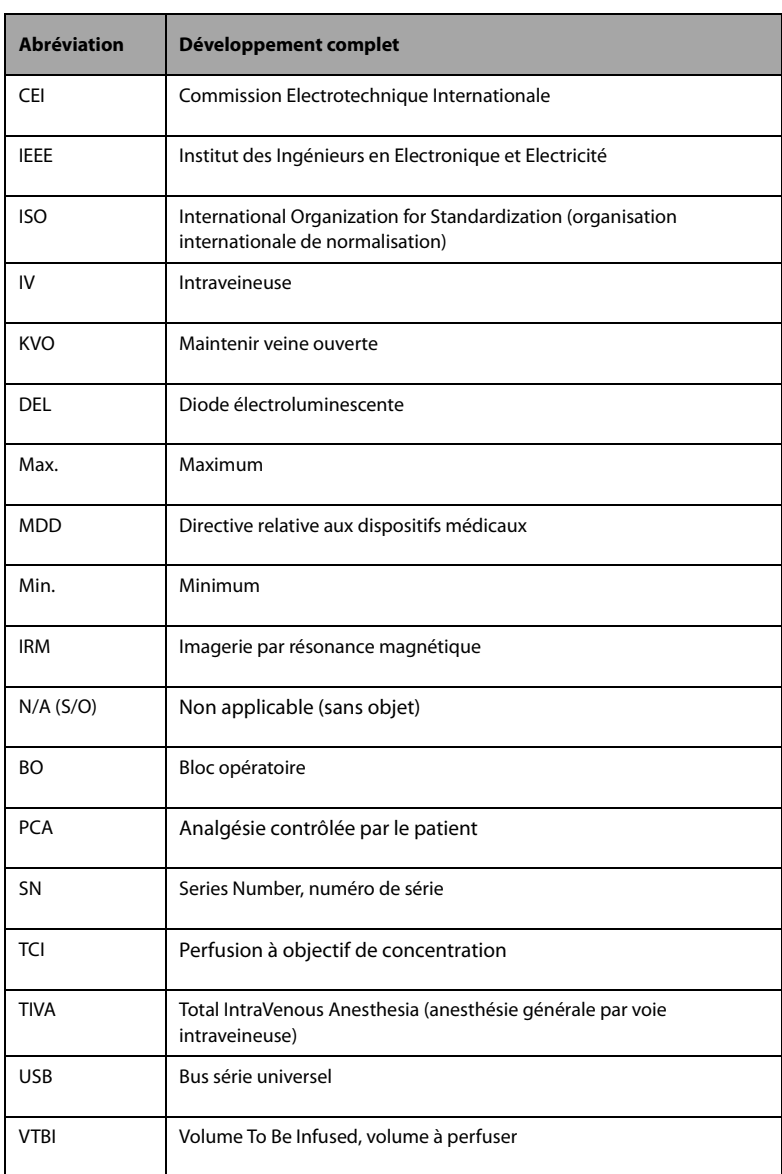

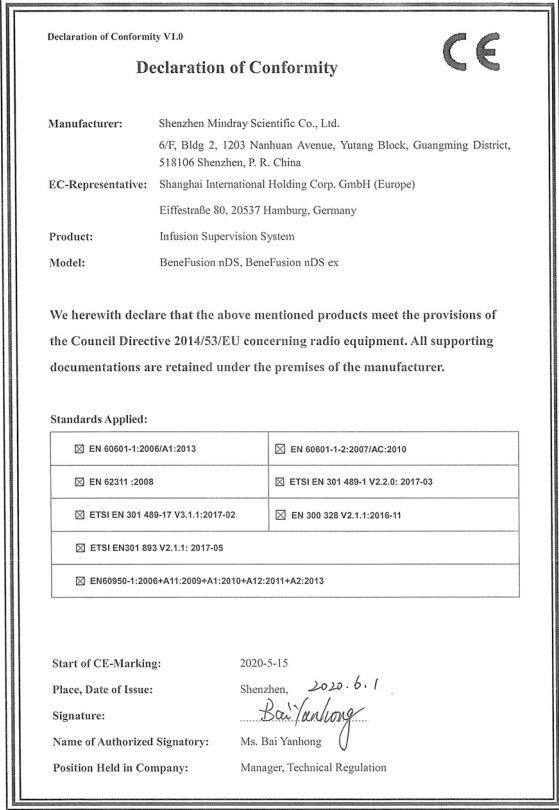

Réf. : 046-020708-00(1.0)